# DENON

# **BLU-RAY DISC / DVD VIDEO PLAYER**

# **DVD-3800BD**

**Owner's Manual Bedienungsanleitung Manuel de l'Utilisateur Manuale delle istruzioni Manual del usuario Gebruiksaanwijzing Bruksanvisning**

# **Introduction**

#### ❏ **SAFETY PRECAUTIONS**

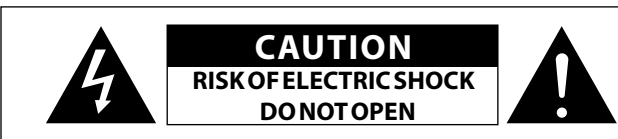

# **CAUTION:**

#### **TO REDUCE THE RISK OF ELECTRIC SHOCK, DO NOT REMOVE COVER (OR BACK). NO USER-SERVICEABLE PARTS INSIDE. REFER SERVICING TO QUALIFIED SERVICE PERSONNEL.**

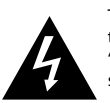

The lightning flash with arrowhead symbol, within an equilateral triangle, is intended to alert the user to the presence of uninsulated "dangerous voltage" within the product's enclosure that may be of sufficient magnitude to constitute a risk of electric shock to persons.

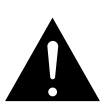

The exclamation point within an equilateral triangle is intended to alert the user to the presence of important operating and maintenance (servicing) instructions in the literature accompanying the appliance.

#### **WARNING: TO REDUCE THE RISK OF FIRE OR ELECTRIC SHOCK, DO NOT EXPOSE THIS APPLIANCE TO RAIN OR MOISTURE.**

#### **CLASS 1 LASER PRODUCT LUOKAN 1 LASERLAITE KLASS 1 LASERAPPARAT**

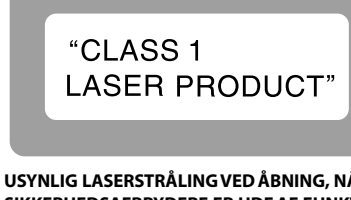

- **ADVARSEL: USYNLIG LASERSTRÅLING VED ÅBNING, NÅR SIKKERHEDSAFBRYDERE ER UDE AF FUNKTION. UNDGÅ UDSAETTELSE FOR STRÅLING.**
- 
- **VAROITUS! LAITTEEN KÄYTTÄMINEN MUULLA KUINTÄSSÄ KÄYTTÖOHJEESSA MAINITULLATAVALLA SAATTAA ALTISTAA KÄYTTÄJÄNTURVALLISUUSLUOKAN 1 YLITTÄVÄLLE NÄKYMÄMTTÖMÄLLE LASERSÄTEILYLLE. VARNING: OM APPARATEN ANVÄNDS PÅ ANNAT SÄTT ÄN I DENNA BRUKSANVISNING SPECIFICERATS, KAN ANVÄNDAREN UTSÄTTAS FÖR OSYNLIG LASERSTRÅLNING SOM ÖVERSKRIDER GRÄNSEN FÖR LASERKLASS 1.**

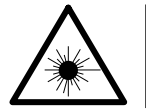

ATTENZIONE: QUESTO APPARECCHIO E' DOTATO DI DISPOSITIVO OTTICO CON RAGGIO LASER. L'USO IMPROPRIO DELL'APPARECCHIO PUO' CAUSARE PERICOLOSE ESPOSIZIONI A RADIAZIONI!

#### • **DECLARATION OF CONFORMITY**

We declare under our sole responsibility that this product, to which this declaration relates, is in conformity with the following standards: EN60065, EN55013, EN55020, EN61000-3-2 and EN61000-3-3. Following the provisions of 2006/95/EC and 2004/108/EC Directive.

#### • **ÜBEREINSTIMMUNGSERKLÄRUNG**

Wir erklären unter unserer Verantwortung, daß dieses Produkt, auf das sich diese Erklärung bezieht, den folgenden Standards entspricht: EN60065, EN55013, EN55020, EN61000-3-2 und EN61000-3-3. Entspricht den Verordnungen der Direktive 2006/95/EC und 2004/108/EC.

#### • **DECLARATION DE CONFORMITE**

Nous déclarons sous notre seule responsabilité que l'appareil, auquel se réfère cette déclaration, est conforme aux standards suivants: EN60065, EN55013, EN55020, EN61000-3-2 et EN61000-3-3. D'après les dispositions de la Directive 2006/95/EC et 2004/108/EC.

#### • **DICHIARAZIONE DI CONFORMITÀ**

Dichiariamo con piena responsabilità che questo prodotto, al quale la nostra dichiarazione si riferisce, è conforme alle seguenti normative: EN60065, EN55013, EN55020, EN61000-3-2 e EN61000-3-3. In conformità con le condizioni delle direttive 2006/95/EC e 2004/108/EC. QUESTO PRODOTTO E' CONFORME AL D.M. 28/08/95 N. 548

#### • **DECLARACIÓN DE CONFORMIDAD**

Declaramos bajo nuestra exclusiva responsabilidad que este producto al que hace referencia esta declaración, está conforme con los siguientes estándares:

EN60065, EN55013, EN55020, EN61000-3-2 y EN61000-3-3. Siguiendo las provisiones de las Directivas 2006/95/EC y 2004/108/EC.

#### • **EENVORMIGHEIDSVERKLARING**

Wij verklaren uitsluitend op onze verantwoordelijkheid dat dit produkt, waarop deze verklaring betrekking heeft, in overeenstemming is met de volgende normen:

EN60065, EN55013, EN55020, EN61000-3-2 en EN61000-3-3. Volgens de bepalingen van de Richtlijnen 2006/95/EC en 2004/108/EC.

#### • **ÖVERENSSTÄMMELSESINTYG**

Härmed intygas helt på eget ansvar att denna produkt, vilken detta intyg avser, uppfyller följande standarder:

I

EN60065, EN55013, EN55020, EN61000-3-2 och EN61000-3-3. Enligt stadgarna i direktiv 2006/95/EC och 2004/108/EC.

#### **CAUTION:**

To completely disconnect this product from the mains, disconnect the plug from the wall socket outlet.

The mains plug is used to completely interrupt the power supply to the unit and must be within easy access by the user.

#### **VORSICHT:**

Um dieses Gerät vollständig von der Stromversorgung abzutrennen, ziehen Sie bitte den Stecker aus der Wandsteckdose.

Der Netzstecker wird verwendet, um die Stromversorgung zum Gerät völlig zu unterbrechen; er muss für den Benutzer gut und einfach zu erreichen sein.

#### **PRECAUTION:**

Pour déconnecter complètement ce produit du courant secteur, débranchez la prise de la prise murale. La prise secteur est utilisée pour couper complètement l'alimentation de l'appareil et l'utilisateur doit pouvoir y accéder facilement.

#### **ATTENZIONE:**

Per scollegare completamente questo prodotto dalla rete di alimentazione elettrica, scollegare la spina dalla relativa presa a muro. La spina di rete viene utilizzata per interrompere completamente l'alimentazione all'unità e deve essere facilmente accessibile all'utente.

#### **PRECAUCIÓN:**

Para desconectar completamente este producto de la alimentación eléctrica, desconecte el enchufe del enchufe de la pared. El enchufe de la alimentación eléctrica se utiliza para interrumpir por completo el suministro de alimentación eléctrica a la unidad y debe de encontrarse en un lugar al que el usuario tenga fácil acceso.

### **WAARSCHUWING:**

Om de voeding van dit product volledig te onderbreken moet de stekker uit het stopcontact worden getrokken.

De netstekker wordt gebruikt om de stroomtoevoer naar het toestel volledig te onderbreken en moet voor de gebruiker gemakkelijk bereikbaar zijn.

#### **FÖRSIKTIHETSMÅTT:**

Koppla loss stickproppen från eluttaget för att helt skilja produkten från nätet.

Stickproppen används för att helt bryta strömförsörjningen till apparaten, och den måste vara lättillgänglig för användaren.

DENON EUROPE Division of D&M Germany GmbH An der Landwehr 19, Nettetal, D-41334 Germany

#### **CAUTION:**

**USE OF CONTROLS OR ADJUSTMENTS OR PERFORMANCE OF PROCEDURES OTHER THAN THOSE SPECIFIED HEREIN MAY RESULT IN HAZARDOUS RADIATION EXPOSURE.**

**THIS PRODUCT SHOULD NOT BE ADJUSTED OR REPAIRED BY ANYONE EXCEPT PROPERLY QUALIFIED SERVICE PERSONNEL.**

# **Introduction Introduction** ❏ **NOTE ON USE / HINWEISE ZUM GEBRAUCH / OBSERVATIONS RELATIVES A L'UTILISATION / NOTE SULL'USO / NOTAS SOBRE EL USO / ALVORENS TE GEBRUIKEN / OBSERVERA ANGÅENDE ANVÄNDNINGEN**

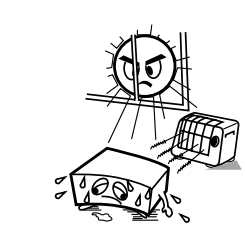

- Avoid high temperatures.
- Allow for sufficient heat dispersion when installed in a rack. • Vermeiden Sie hoheTemperaturen.
- Beachten Sie, dass eine ausreichende Belüftung gewährleistet wird, wenn das Gerät auf ein Regal gestellt wird. • Eviter des températures élevées.
- Tenir compte d'une dispersion de chaleur suffisante lors de l'installation sur une étagère.
- Evitate di esporre l'unità a temperature elevate. Assicuratevi che vi sia un'adeguata dispersione del calore quando installate l'unità in un mobile per componenti audio.
- Evite altas temperaturas. Permite la suficiente dispersión del calor cuando está
- instalado en la consola.
- Vermijd hoge temperaturen.
- Zorg er bij installatie in een audiorack voor, dat de door het toestel geproduceerde warmte goed kan worden afgevoerd.
- Undvik höga temperaturer.
- Se till att det finns möjlighet till god värmeavledning vid montering i ett rack.

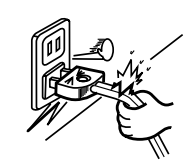

#### • Handle the power cord carefully. Hold the plug when unplugging the cord.

- Gehen Sie vorsichtig mit dem Netzkabel um. Halten Sie das Kabel am Stecker, wenn Sie den Stecker herausziehen.
- Manipuler le cordon d'alimentation avec précaution. Tenir la prise lors du débranchement du cordon.
- Manneggiate il cavo di alimentazione con attenzione. Tenete ferma la spina quando scollegate il cavo dalla presa. • Maneje el cordón de energía con cuidado.
- Sostenga el enchufe cuando desconecte el cordón de energía.
- Hanteer het netsnoer voorzichtig. Houd het snoer bij de stekker vast wanneer deze moet worden aan- of losgekoppeld.
- Hantera nätkabeln varsamt.

Håll i kabeln när den kopplas från el-uttaget.

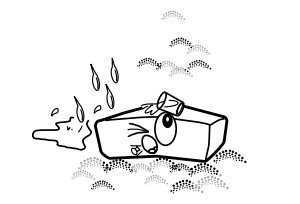

- Keep the unit free from moisture, water, and dust. • Halten Sie das Gerät von Feuchtigkeit, Wasser und Staub
- fern. • Protéger l'appareil contre l'humidité, l'eau et la poussière. • Tenete l'unità lontana dall'umidità, dall'acqua e dalla polvere.
- Mantenga el equipo libre de humedad, agua y polvo. Laat geen vochtigheid, water of stof in het apparaat binnendringen.
- Utsätt inte apparaten för fukt, vatten och damm.

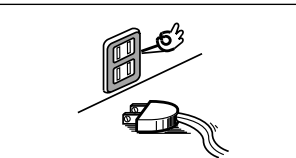

- Unplug the power cord when not using the unit for long periods of time. • Wenn das Gerät längere Zeit nicht verwendet werden soll,
- trennen Sie das Netzkabel vom Netzstecker. • Débrancher le cordon d'alimentation lorsque l'appareil n'est
- pas utilisé pendant de longues périodes. • Scollegate il cavo di alimentazione quando prevedete di non
- utilizzare l'unità per un lungo periodo di tempo. • Desconecte el cordón de energía cuando no utilice el equipo por mucho tiempo.
- Neem altijd het netsnoer uit het stopkontakt wanneer het apparaat gedurende een lange periode niet wordt gebruikt. • Koppla loss nätkabeln om apparaten inte kommer att användas i lång tid.

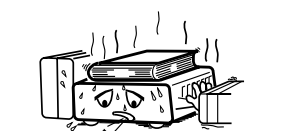

\* (For apparatuses with ventilation holes)

- Do not obstruct the ventilation holes. • Decken Sie den Lüftungsbereich nicht ab. • Ne pas obstruer les trous d'aération.
- Non coprite i fori di ventilazione. • No obstruya los orificios de ventilación. • De ventilatieopeningen mogen niet worden beblokkeerd.
- Täpp inte till ventilationsöppningarna.

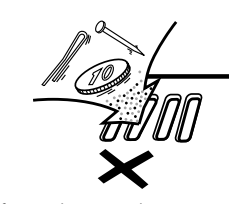

Do not let foreign objects into the unit. • Lassen Sie keine fremden Gegenstände in das Gerät kommen. • Ne pas laisser des objets étrangers dans l'appareil. • Non inserite corpi estranei all'interno dell'unità. • No deje objetos extraños dentro del equipo. Laat geen vreemde voorwerpen in dit apparaat vallen. • Se till att främmande föremål inte tränger in i apparaten.

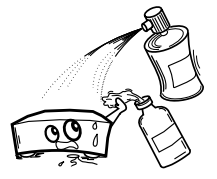

- Do not let insecticides, benzene, and thinner come in contact with the unit.
- Lassen Sie das Gerät nicht mit Insektiziden, Benzin oder Verdünnungsmitteln in Berührung kommen. • Ne pas mettre en contact des insecticides, du benzène et
- un diluant avec l'appareil. • Assicuratevi che l'unità non entri in contatto con insetticidi,
- benzolo o solventi. • No permita el contacto de insecticidas, gasolina y diluyentes
- con el equipo.
- Voorkom dat insecticiden, benzeen of verfverdunner met dit toestel in contact komen.
- Se till att inte insektsmedel på spraybruk, bensen och thinner kommer i kontakt med apparatens hölje.

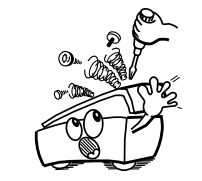

• Never disassemble or modify the unit in any way. • Versuchen Sie niemals das Gerät auseinander zu nehmen oder zu verändern.

- Ne jamais démonter ou modifier l'appareil d'une manière ou d'une autre.
- Non smontate né modificate l'unità in alcun modo. • Nunca desarme o modifique el equipo de ninguna manera. • Dit toestel mag niet gedemonteerd of aangepast worden. • Ta inte isär apparaten och försök inte bygga om den.

#### **CAUTION:**

- The ventilation should not be impeded by covering the ventilation openings with items, such as newspapers, tablecloths, curtains, etc.
- No naked flame sources, such as lighted candles, should be placed on the unit.
- Observe and follow local regulations regarding battery disposal.
- Do not expose the unit to dripping or splashing fluids.
- Do not place objects filled with liquids, such as vases, on the unit.

#### **ACHTUNG:**

- Die Belüftung sollte auf keinen Fall durch das Abdecken der Belüftungsöffnungen durch Gegenstände wie beispielsweise Zeitungen, Tischtücher, Vorhänge o. Ä. behindert werden.
- Auf dem Gerät sollten keinerlei direkte Feuerquellen wie beispielsweise angezündete Kerzen aufgestellt werden.
- Bitte beachten Sie bei der Entsorgung der Batterien die örtlich geltenden Umweltbestimmungen.
- Das Gerät sollte keiner tropfenden oder spritzenden Flüssigkeit ausgesetzt werden.
- Auf dem Gerät sollten keine mit Flüssigkeit gefüllten Behälter wie beispielsweise Vasen aufgestellt werden.

#### **ATTENTION:**

- La ventilation ne doit pas être gênée en recouvrant les ouvertures de la ventilation avec des objets tels que journaux, rideaux, tissus, etc.
- Aucune flamme nue, par exemple une bougie, ne doit être placée sur l'appareil.
- Veillez à respecter les lois en vigueur lorsque vous jetez les piles usagées.
- L'appareil ne doit pas être exposé à l'eau ou à l'humidité.
- Ne pas poser d'objet contenant du liquide, par exemple un vase, sur l'appareil.

#### **ATTENZIONE:**

- Le aperture di ventilazione non devono essere ostruite coprendole con oggetti, quali giornali, tovaglie, tende e così via.
- Non posizionate sull'unità fiamme libere, come ad esempio candele accese.
- Prestate attenzione agli aspetti legati alla tutela dell'ambiente nello smaltimento delle batterie.
- L'apparecchiatura non deve essere esposta a gocciolii o spruzzi.
- Non posizionate sull'unità alcun oggetto contenente liquidi, come ad esempio i vasi.

#### **PRECAUCIÓN:**

- La ventilación no debe quedar obstruida por haberse cubierto las aperturas con objetos como periódicos, manteles, cortinas, etc.
- No debe colocarse sobre el aparato ninguna fuente inflamable sin protección, como velas encendidas.
- A la hora de deshacerse de las pilas, respete la normativa para el cuidado del medio ambiente.
- No exponer el aparato al goteo o salpicaduras cuando se utilice.
- No colocar sobre el aparato objetos llenos de líquido, como jarros.

#### **WAARSCHUWING:**

- De ventilatie mag niet worden belemmerd door de ventilatieopeningen af te dekken met bijvoorbeeld kranten, een tafelkleed, gordijnen, enz.
- Plaats geen open vlammen, bijvoorbeeld een brandende kaars, op het apparaat.
- Houd u steeds aan de milieuvoorschriften wanneer u gebruikte batterijen wegdoet.
- Stel het apparaat niet bloot aan druppels of spatten.
- Plaats geen voorwerpen gevuld met water, bijvoorbeeld een vaas, op het apparaat.

#### **OBSERVERA:**

- Ventilationen bör inte förhindras genom att täcka för ventilationsöppningarna med föremål såsom tidningar, bordsdukar, gardiner osv.
- Inga blottade brandkällor, såsom tända ljus, får placeras på apparaten.
- Tänk på miljöaspekterna när du bortskaffar batterier.
- Apparaten får inte utsättas för vätska.
- Placera inte föremål fyllda med vätska, t.ex. vaser, på apparaten.

#### **A NOTE ABOUT RECYCLING:**

This product's packaging materials are recyclable and can be reused. Please dispose of any materials in accordance with the local recycling regulations.

When discarding the unit, comply with local rules or regulations.

Batteries should never be thrown away or incinerated but disposed of in accordance with the local regulations concerning battery disposal.

This product and the supplied accessories, excluding the batteries, constitute the applicable product according to the WEEE directive.

#### **HINWEIS ZUM RECYCLING:**

Das Verpackungsmaterial dieses Produktes ist zum Recyceln geeignet und kann wieder verwendet werden. Bitte entsorgen Sie alle Materialien entsprechend der örtlichen Recycling-Vorschriften. Beachten Sie bei der Entsorgung des Gerätes die örtlichen Vorschriften und Bestimmungen.

Die Batterien dürfen nicht in den Hausmüll geworfen oder verbrannt werden; bitte entsorgen Sie die Batterien gemäß der örtlichen Vorschriften.

Dieses Produkt und das im Lieferumfang enthaltene Zubehör (mit Ausnahme der Batterien!) entsprechen der WEEE-Direktive.

#### **UNE REMARQUE CONCERNANT LE RECYCLAGE:**

Les matériaux d'emballage de ce produit sont recyclables et peuvent être réutilisés. Veuillez disposer des matériaux conformément aux lois sur le recyclage en vigueur.

Lorsque vous mettez cet appareil au rebut, respectez les lois ou réglementations en vigueur.

Les piles ne doivent jamais être jetées ou incinérées, mais mises au rebut conformément aux lois en vigueur sur la mise au rebut des piles.

Ce produit et les accessoires inclus, à l'exception des piles, sont des produits conformes à la directive DEEE.

#### **NOTA RELATIVA AL RICICLAGGIO:**

I materiali di imballaggio di questo prodotto sono riutilizzabili e riciclabili. Smaltire i materiali conformemente alle normative locali sul riciclaggio.

Per lo smaltimento dell'unità, osservare le normative o le leggi locali in vigore.

Non gettare le batterie, né incenerirle, ma smaltirle conformemente alla normativa locale sui rifiuti chimici. Questo prodotto e gli accessori inclusi nell'imballaggio sono applicabili alla direttiva RAEE, ad eccezione delle batterie.

#### **ACERCA DEL RECICLAJE:**

Los materiales de embalaje de este producto son reciclables y se pueden volver a utilizar. Disponga de estos materiales siguiendo los reglamentos de reciclaje de su localidad.

Cuando se deshaga de la unidad, cumpla con las reglas o reglamentos locales.

Las pilas nunca deberán tirarse ni incinerarse. Deberá disponer de ellas siguiendo los reglamentos de su localidad relacionados con los desperdicios químicos.

Este producto junto con los accesorios empaquetados es el producto aplicable a la directiva RAEE excepto pilas.

#### **EEN AANTEKENING MET BETREKKINGTOT DE RECYCLING:**

Het inpakmateriaal van dit product is recycleerbaar en kan opnieuw gebruikt worden. Er wordt verzocht om zich van elk afvalmateriaal te ontdoen volgens de plaatselijke voorschriften.

Volg voor het wegdoen van de speler de voorschriften voor de verwijdering van wit- en bruingoed op.

Batterijen mogen nooit worden weggegooid of verbrand, maar moeten volgens de plaatselijke voorschriften betreffende chemisch afval worden verwijderd.

Op dit product en de meegeleverde accessoires, m.u.v. de batterijen is de richtlijn voor afgedankte elektrische en elektronische apparaten (WEEE) van toepassing.

#### **OBSERVERA ANGÅENDE ÅTERVINNING:**

Produktens emballage är återvinningsbart och kan återanvändas. Kassera det enligt lokala återvinningsbestämmelser. När du kasserar enheten ska du göra det i överensstämmelse med lokala regler och bestämmelser.

Batterier får absolut inte kastas i soporna eller brännas. Kassera dem enligt lokala bestämmelser för kemiskt avfall.

Denna apparat och de tillbehör som levereras med den uppfyller gällande WEEE-direktiv, med undantag av batterierna.

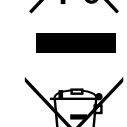

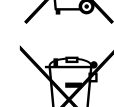

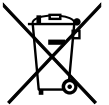

Ph

# **SUENSKA NEDERLANDS ESPAÑOL ITALIAN EN ENGLISH ENGLISH ENGLISH EN ENGLISH ENGLISH ENGLISH EN ENGLISH ENGLISH EN**

#### **Introduction Introduction**

#### **Introduction [Caractéristiques ....................................................................... 1](#page-4-0)**

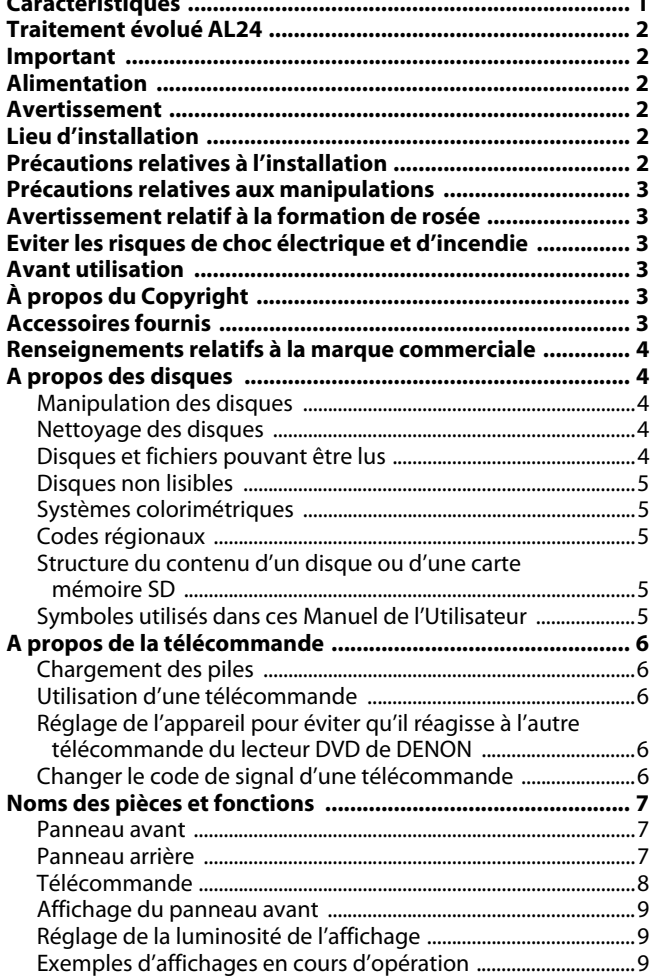

#### **[Raccords](#page-13-0)**

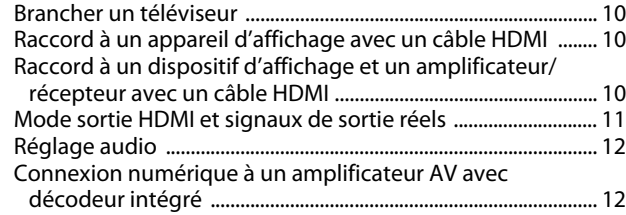

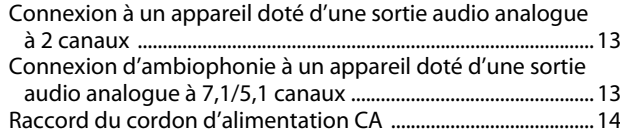

#### **[Lecture](#page-18-0)**

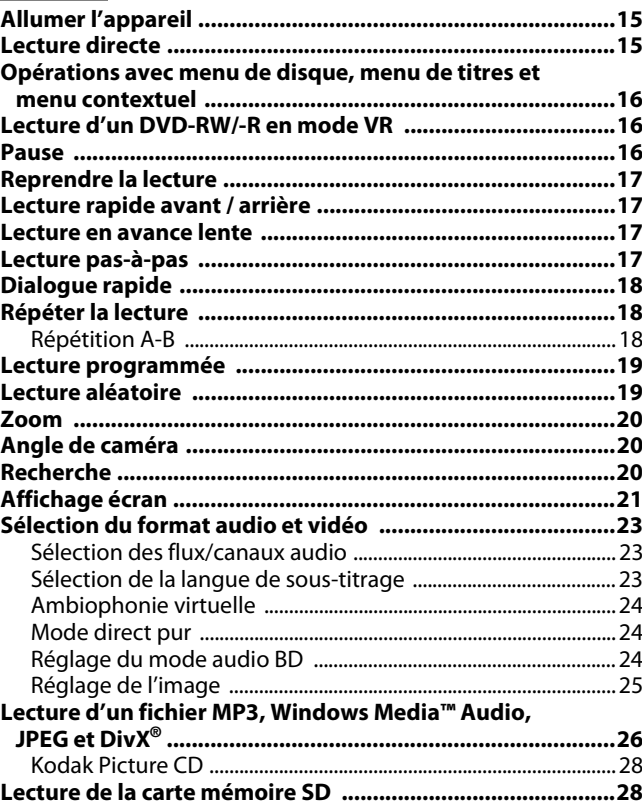

#### **[Configuration de fonction](#page-33-0)**

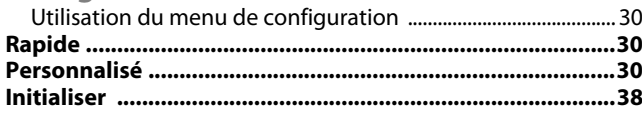

#### **[Autres](#page-42-0)**

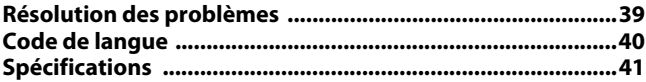

#### **Sommaire Caractéristiques**

#### <span id="page-4-0"></span>●**HDMI (Interface multimédia haute définition)**

Pour jouir d'une sortie vidéo plus nette, connectez cet appareil à un dispositif d'affichage équipé d'un port compatible avec l'interface HDMI.

#### ●**Dialogue rapide**

Lecture à une vitesse légèrement supérieure tout en maintenant la qualité du son.

La fonction de dialogue rapide n'est disponible que sur les disques enregistrés en format Dolby Digital.

#### ●**Lecture en pause/rapide/lente/pas à pas**

Divers modes de lecture sont disponibles, y compris les fonctions d'image fixe, avant/arrière rapide, ralenti et image par image.

#### ●**Image fixe**

La résolution des images en mode image fixe (pause) peut être réglée.

●**Lecture aléatoire pour CD audio, MP3, JPEG et Windows Media™ Audio**

Cet appareil peut lire les pistes/fichiers en ordre aléatoire.

#### ●**Lecture programmée pour CD audio, MP3, JPEG et Windows Media™ Audio**

Vous pouvez programmer l'ordre de lecture des pistes/fichiers selon une séquence souhaitée.

#### ●**Menus BD/DVD dans la langue souhaitée**

Vous pouvez afficher les menus BD/DVD dans une langue de votre choix parmi celles disponibles sur un BD/DVD.

#### ●**Arrêt automatique activé**

L'appareil s'éteint automatiquement en l'absence d'activité sur l'appareil ou sa télécommande pendant plus de 30 minutes (voir page [38](#page-41-1)).

#### ●**Sous-titres dans la langue souhaitée**

Vous pouvez sélectionner une langue de votre choix pour les sous-titres si cette langue est disponible sur le BD/DVD et le DivX®.

#### ●**Sélectionner un angle de caméra**

Vous pouvez sélectionner un angle souhaité de caméra si le disque contient des séquences enregistrés de différents angles possibles.

#### ●**Choix de la langue audio et du mode son**

Vous pouvez sélectionner une langue audio et un mode son de votre choix si différentes langues et différents modes sont disponibles sur un disque.

#### ●**Classification (contrôle parental)**

Vous pouvez définir le niveau de contrôle pour limiter la lecture des disques dont le contenu n'est pas adapté aux enfants.

#### ●**Détection automatique de disques**

Cet appareil détecte automatiquement si un disque chargé est du type BD, DVD, CD audio, MP3, JPEG, Windows Media™ Audio ou DivX®.

#### ●**Pure Direct**

La qualité de son d'une sortie audio analogue sera améliorée si vous coupez la sortie de signaux vidéo, etc.

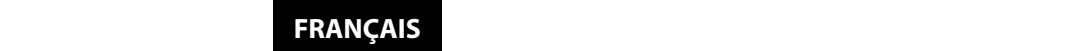

#### ●**Affichage écran**

Les informations relatives au fonctionnement en cours peuvent être affichées sur un écran de façon à vous permettre de confirmer les fonctions actuellement active (par ex., la lecture programmée) en utilisant la télécommande pour cela.

#### ●**Variateur**

La luminosité de l'affichage du panneau avant est réglable.

#### ●**Economiseur d'écran**

Le programme de l'économiseur d'écran se met en route en l'absence d'activité sur l'appareil ou sa télécommande pendant plus de 5 minutes. La luminosité de l'affichage est assombrie de 75 %. Le programme se désactive en cas d'activité.

#### ●**Contrôle d'image**

Le contrôle d'image permet de régler la qualité de l'image de l'affichage spécifique.

#### ●**Recherche**

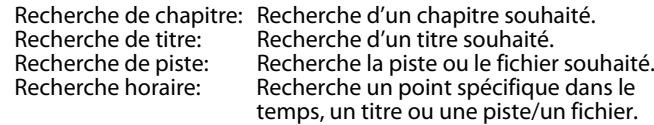

#### ●**Répéter**

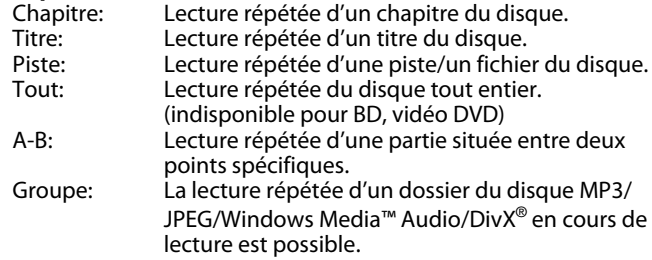

#### ●**Zoom**

Une image agrandie de 1,2, 1,5, 2,0 ou 4,0 fois peut être affichée. (indisponible pour BD)

#### ●**Signet**

Des points de référence électrique spécifiés par l'utilisateur peuvent être rappelés.

#### ●**Reprendre la lecture**

L'utilisateur peut reprendre la lecture à partir du point auquel celle-ci a été interrompue précédemment, même si l'appareil s'est éteint.

#### ●**Indication du débit binaire**

Le débit binaire (la somme de données vidéo actuellement lues) peut être affiché pendant la lecture du contenu vidéo. (indisponible pour BD)

#### ●**DRC (Commande de portée dynamique)**

Utilisez cette procédure pour régler la portée dynamique des signaux de sortie pendant la lecture d'un DVD/BD enregistré en Dolby Digital/Dolby Digital Plus/Dolby TrueHD.

#### ●**Afficher une image JPEG**

Un Kodak Picture CD peut être lu. Les images fixes stockées sous format JPEG sur un DVD-RW/-R, CD-RW/-R ou une carte mémoire SD peuvent également être lues.

#### ●**Lecture d'un fichier Windows Media™ Audio**

Vous pouvez lire vos fichiers Windows Media™ Audio enregistrés sur un DVD-RW/-R, CD-RW/-R ou une carte mémoire SD.

#### ●**Lecture d'un fichier MP3**

Vous pouvez lire vos fichiers MP3 enregistrés sur un DVD-RW/-R, CD-RW/-R ou une carte mémoire SD.

#### ●**Lecture d'un fichier DivX®**

Vous pouvez lire vos fichiers DivX® enregistrés sur DVD-RW/-R ou CD-RW/-R,

- Produit DivX® Certified officiel
- Prend en charge la lecture de toutes les versions de vidéo DivX® (y compris DivX® 6) et les fichiers DivX® standard.

#### ●**Lecture du contenu de carte mémoire SD**

- vous pouvez lire les MP3, Windows Media™ Audio ou JPEG stockés dans une carte mémoire SD.
- Vous pouvez mémoriser des commentaires en incrustation, des sous-titres ou autre matériel extra pour les fichiers Profile 1,1 sur BD-ROM dans une carte mémoire SD et les lire avec le BD-ROM.

#### ●**Application BD-J**

• Avec certains BD prenant en charge les applications Java (BD-J), vous pouvez exploiter les fonctions interactives (par ex., jeux).

#### ●**Sortie ambiophonique analogue à 7,1 canaux**

Ce lecteur est équipé d'un prise de sortie ambiophonique analogue à 7,1 canaux pour la lecture.

#### <span id="page-5-0"></span>**Traitement évolué AL24**

Le "traitement évolué AL24" qui augmente grandement la quantité d'information dans la zone d'axe des temps en utilisant une détection du signal et une technologie de traitement à haute vitesse unique pour la circuiterie de lecture de BD/DVD/CD avec signal MIC est fourni pour la sortie à 2 canaux. En plus de l'augmentation des données à 24 octets, la correction naturelle du signal sans gâter les données originales est effectuée grâce à une interpolation.

De surcroît, la technologie analogue de reproduction de forme d'onde originale à DENON, "AL24 Processing PLUS", est utilisée pour la sortie audio à 7,1 canaux, ce qui entraîne une qualité élevée du son pour toutes les sources de signaux MIC. L'indicateur "Advanced AL24" s'allume sur le panneau avant lorsque le traitement évolué AL24 est activé.

#### <span id="page-5-1"></span>**Important**

N'utiliser que des disques portant les logos présentés à la page [4](#page-7-4).

#### <span id="page-5-2"></span>**Alimentation**

L'alimentation principale est engagée en branchant la fiche principale d'alimentation sur une prise CA de 230V, 50Hz. Pour mettre l'appareil en service, appuyez sur **<**B **ON /** A **OFF>** afin de l'allumer.

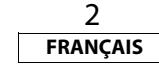

#### <span id="page-5-3"></span>**Avertissement**

Pour prévenir les risques d'incendie ou de choc électrique, n'exposez pas cet appareil à la pluie ou à l'humidité.

#### **AVERTISSEMENT : PIECES ELECTRIQUEMENT CHARGEES A L'INTERIEUR. N'ENLEVEZ AUCUNE VIS.**

#### <span id="page-5-4"></span>**Lieu d'installation**

Par souci de sécurité et pour des performances optimales de l'appareil:

- Ne disposez pas l'appareil à la verticale. Installez l'appareil en position horizontale et stable. Ne placez rien directement sur l'appareil. Ne placez pas l'appareil directement sur votre téléviseur.
- Protégez-le de la lumière directe du soleil et gardez-le à distance des sources de chaleur intense. Evitez les endroits poussiéreux et humides. Evitez les endroits insuffisamment aérés pour une bonne dissipation de la chaleur. Ne bloquez pas les trous d'aération sur les côtés de l'appareil. Evitez les emplacements sujets à de fortes vibrations ou à des champs magnétiques puissants.
- Assurez-vous de retirer tout disque éventuel et de débrancher le cordon d'alimentation CA de la prise avant de déplacer l'appareil.

Périodes d'inactivité - Eteindre l'appareil lorsque celui-ci n'est pas utilisé. Débranchez l'appareil de la prise domestique CA s'il doit rester inactif pendant une période de temps prolongée. Débranchez l'appareil pendant les orages.

Veuillez lire attentivement les manuel de l'utilisateur avant d'utiliser l'appareil et conservez-le pour référence future.

#### <span id="page-5-5"></span>**Précautions relatives à l'installation**

Des bruits ou interférences peuvent perturber l'image si l'appareil ou tout autre équipement électronique utilisant des microprocesseurs est utilisé à proximité d'un syntoniseur ou d'un téléviseur. Dans ce cas, prenez les mesures suivantes:

- Installez cet appareil aussi loin que possible du syntoniseur ou du téléviseur.
- Placer les fils d'antenne du syntoniseur ou du téléviseur à distance du cordon d'alimentation CA et des fils de raccord d'entrée/sortie de cet appareil.
- Des bruits de fond ou interférences se présentent plus particulièrement lorsqu'on utilise des antennes d'intérieur ou des fils d'apport de 300Ω/ohms. Nous recommandons d'utiliser des antennes de plein air et des câbles coaxiaux de 75Ω/ohms.

#### **Remarque**

• Pour la dissipation thermique, n'installez cet équipement dans un endroit trop renfermé.

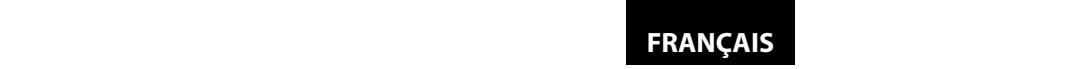

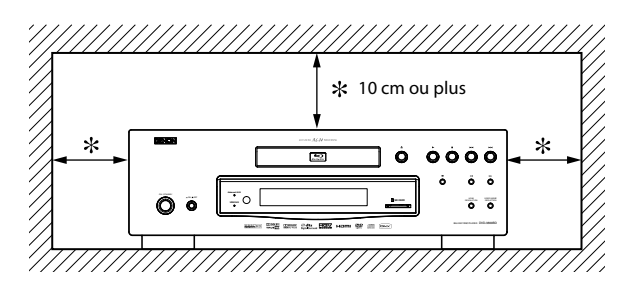

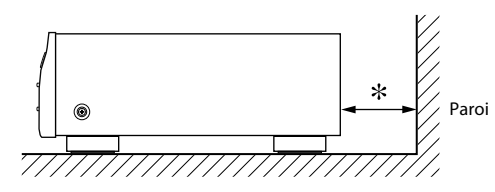

#### <span id="page-6-0"></span>**Précautions relatives aux manipulations**

#### ●**Avant d'allumer**

Contrôler encore une fois que tous les branchements sont bien faits et que les câbles de raccord ne présentent aucun problème.

- ●L'alimentation court toujours dans certains circuits même quand l'appareil est en mode de veille. En voyage ou lorsque vous quittez la maison pour des périodes de temps prolongées, veillez à débrancher le cordon d'alimentation de la prise.
- ●**Veillez à ce que le lieu d'installation soit suffisamment aéré** Si l'appareil est laissé pendant des périodes de temps prolongées dans une pièce remplie de fumée de cigarettes ou autre, la surface du dispositif optique pourrait s'encrasser: dans ce cas, il ne sera plus en mesure de lire convenablement les signaux.

#### ●**A propos de la condensation**

En cas d'écart majeur de température entre l'intérieur de l'unité et le milieu environnant, de la condensation (rosée) pourrait se former sur les pièces en fonction à l'intérieur de l'appareil, entraînant des anomalies de fonctionnement.

Si ce cas se présente, laissez l'appareil à reposer pendant une heure ou deux après l'avoir éteint et attendez jusqu'à ce que l'écart de température soit suffisamment faible avant de rebrancher.

●**Précautions relatives à l'utilisation de téléphones portables** L'utilisation d'un téléphone portable à proximité de cet appareil peut entraîner des phénomènes de bruit. Si le cas se présente, déplacez le téléphone portable loin de l'appareil lorsque vous l'utilisez.

#### ●**Déplacement de l'appareil**

Éteignez l'appareil et débranchez le cordon d'alimentation de la prise.

Ensuite, débranchez les câbles de connexion aux autres appareils du système, puis seulement après, déplacez le présent appareil.

●Notez que les illustrations présentées dans les présentes instructions peuvent être légèrement différentes par rapport à l'appareil réel aux fins de l'explication.

#### <span id="page-6-1"></span>**Avertissement relatif à la formation de rosée**

L'humidité environnante peut se condenser à l'intérieur de l'appareil lorsque celui-ci est déplacé d'un endroit froid à un autre plus chaud, après le réchauffement d'une pièce froide, ou en présence d'un taux élevé d'humidité. N'utilisez pas cet appareil pendant au moins 2 heures jusqu'à ce que l'intérieur soit sec.

#### <span id="page-6-2"></span>**Eviter les risques de choc électrique et d'incendie**

- Ne pas toucher au cordon d'alimentation CA avec les mains mouillées.
- Ne pas tirer sur le cordon d'alimentation CA quand vous débranchez celui-ci de la prise murale CA. Prendre le cordon en en saisissant la fiche.
- Si de l'eau est accidentellement renversée sur l'appareil, débranchez le cordon d'alimentation CA immédiatement et présentez l'appareil à notre centre agréé de réparation.

#### <span id="page-6-6"></span><span id="page-6-3"></span>**Avant utilisation**

Faites attention à ce qui suit avant d'utiliser cet appareil:

#### ●**Déplacer l'appareil.**

Pour prévenir les courts-circuits ou les dommages aux fils sur les câbles de connexion, débranchez toujours le cordon d'alimentation et les câbles de raccord avec les autres composants audio pour déplacer l'appareil.

#### ●**Rangez les Manuel de l'utilisateur en lieu sûr.**

Après avoir lu les Manuel de l'utilisateur, rangez-les en lieu sûr parce qu'elles pourraient être utiles à l'avenir.

●**Si <ON/STANDBY> est en mode VEILLE, l'appareil est encore sous tension CA de ligne.**

Assurez-vous d'appuyer sur **<**B **ON /** A **OFF>** pour éteindre l'appareil ou de débrancher le cordon d'alimentation lorsque vous quittez pour une période prolongée, par ex., en vacances.

#### ●**Notez que les illustrations présentées dans les présentes instructions peuvent être légèrement différentes par rapport à l'appareil réel aux fins de l'explication.**

Vous trouverez le numéro de série de ce produit à l'arrière de l'appareil. Aucun autre appareil ne porte le même numéro que le vôtre. Vous devez enregistrer ce numéro ainsi que les autres renseignements essentiels ici et conserver ce livre comme preuve permanente d'achat aux fins d'identification en cas de vol.

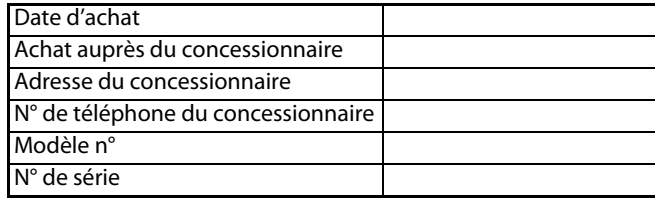

3

**FRANÇAIS**

#### <span id="page-6-4"></span>**À propos du Copyright**

La copie non autorisée, la diffusion, la représentation et le prêt de disques sont interdits.

Ce produit comporte une technologie pour la protection du droit d'auteur qui est protégé par les droits attachés aux brevets américains et autres droits pour la protection intellectuelle. L'utilisation de cette technologie doit être autorisée par Macrovision, et est destinée à une utilisation à domicile et aux autres types de visionnement limités à moins d'en recevoir l'autorisation explicite de Macrovision.

La rétroingénierie et le désassemblage sont interdits.

Brevets américains numéros, 6,836,549; 6,381,747; 7,050,698; 6,516,132 et 5,583,936.

#### <span id="page-6-5"></span>**Accessoires fournis**

Veuillez contrôler pour vous assurer que les articles suivants accompagnent bien l'unité principale dans le carton.

Télécommande (RC-1091) 2 piles "R6P" (AA)

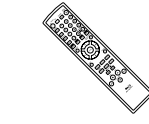

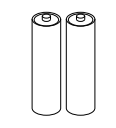

Cordon d'alimentation CA manuel de l'utilisateur

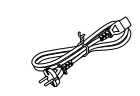

Liste de poste de réparation Câble audio RCA

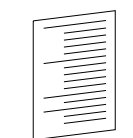

Câble vidéo RCA

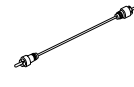

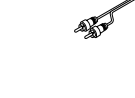

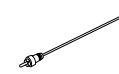

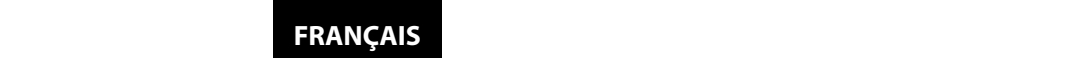

#### <span id="page-7-0"></span>**Renseignements relatifs à la marque commerciale**

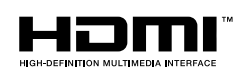

HDMI, le logo HDMI et linterface HDMI multimédia haute définition sont des marques commerciales ou déposées de HDMI Licensing LLC.

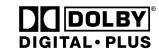

 $\prod$ DOLBY **TRUETE** 

adts

**Digital Surround** 

Fabriqué sous licence de Dolby Laboratories. Le terme Dolby et le sigle double D sont des marques commerciales de Dolby Laboratories.

Fabriqué sous licence sous le brevet n°: 5.451.942; 5.956.674; 5.974.380; 5.978.762; 6.487.535 et autres brevets américains ou internationaux délivrés ou en instance. DTS et DTS Digital Surround sont des marques commerciales déposées et les logos et symbole DTS sont des marques de commerce de DTS, Inc. © 1996-2007 DTS, Inc. Tous droits réservés.

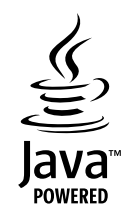

Java et toutes les autres marques de commerce et logos sont des marques commerciales ou marques déposées de Sun Microsystems, Inc. aux Etats-Unis et dans les autres pays.

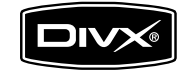

DivX, la certification DivX et les logos associés sont des marques de DivX, Inc. et sont utilisés sous licence.

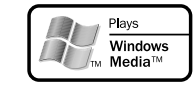

Windows Media et le logo Windows sont des marques commerciales ou déposées de Microsoft Corporation aux Etats-Unis et dans les autres pays.

"Blu-ray Disc" et  $\sum_{n=1}^{\infty}$  sont des marques de commerce.

DVD est une marque de commerce de DVD Format/Logo Licensing Corporation.

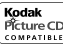

est une commercede commerce d'Eastman Kodak Company.<br>L'échive de commerce de commerce d'Eastman Kodak Company.

#### <span id="page-7-7"></span><span id="page-7-1"></span>**A propos des disques**

#### <span id="page-7-2"></span>**Manipulation des disques**

- Manipulez les disques de sorte que les empreintes et la poussière n'adhèrent pas à la surface des disques.
- Rangez toujours le disque dans son boîtier lorsqu'il n'est pas utilisé.
- Notez que les disques avec des formes spéciales ne peuvent pas être lues sur ce produit. N'essayez pas de lire ce type de disques parce que cela pourrait endommager l'appareil.

#### <span id="page-7-6"></span><span id="page-7-3"></span>**Nettoyage des disques**

- Quand un disque devient sale, il faut le nettoyer avec un tissu à cet effet. Essuyez le disque en partant du centre et en allant vers les bords. Ne l'essuyez pas avec des mouvements circulaires.
- N'utilisez pas de solvants tels que le benzène, des diluants, des agents commerciaux de nettoyage, des substances abrasives ou des nébulisateurs antistatiques conçus pour des disques analogiques.

#### <span id="page-7-5"></span><span id="page-7-4"></span>**Disques et fichiers pouvant être lus**

Cet appareil est compatible avec la lecture des disques suivants. Pour lire un BD ou un DVD, assurez-vous que celui-ci soit conforme aux exigences en matière de codes régionaux ou systèmes de couleurs comme décrit [sur page 5](#page-8-1). Vous pouvez lire des disques portant les logos suivants. Les autres types de disque ne sont pas garantis en lecture.

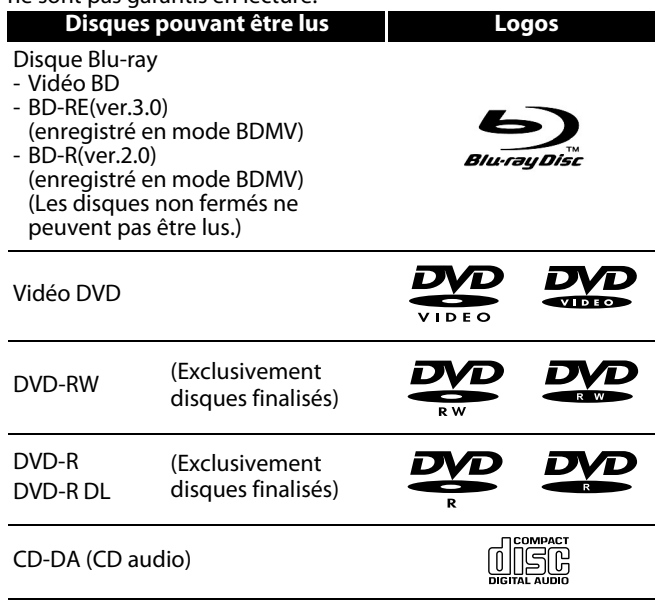

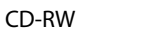

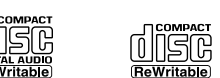

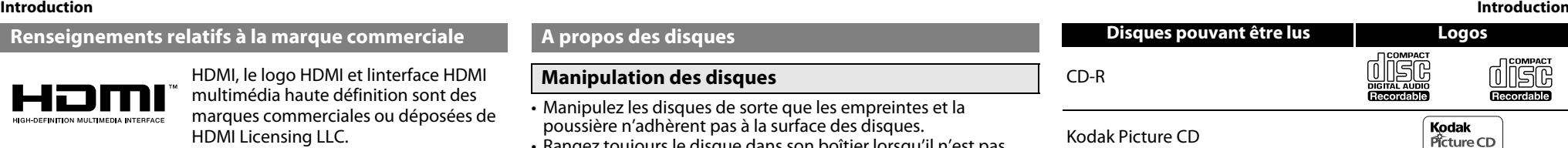

DTS - CD (disque musique 5.1)

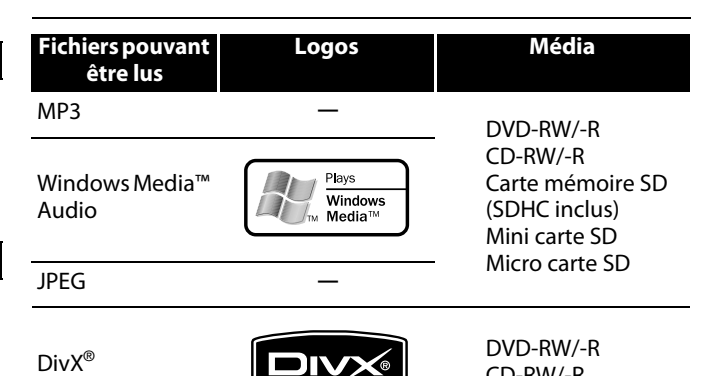

#### **Remarque**

- Les disques contenant les fichiers Div $X^{\circledast}$  avec la fonction de lecture DivX® GMC (Global Motion Compensation) qui représente une fonction DivX® additionnelle ne peuvent pas être lus sur cet appareil.
- Cet appareil ne peut pas lire le contenu d'un disque protégé par le protocole Digital Rights Management (DRM) de Windows Media™.
- "WMA" (Windows Media™ Audio) est un codec audio développé par Microsoft® aux Etats-Unis.

![](_page_7_Picture_503.jpeg)

CD-RW/-R

**—**

**COMPATIBLE** 

![](_page_8_Picture_0.jpeg)

#### **Note pour cartes mémoire SD**

- N'ôtez pas la carte mémoire SD ou n'éteignez pas l'appareil lorsque le contenu de la carte est en lecture. Cela pourrait provoquer des anomalies ou des pertes dans les données de la carte.
- Gardez les cartes mémoire SD dans leur boîte lorsque vous ne les utilisez pas.
- N'essayez pas d'ouvrir ou de modifier la carte.
- Ne touchez pas à la surface de la borne avec vos doigts ou avec des pièces métalliques.
- Ne collez pas d'étiquettes additionnelles ou d'autocollants sur les cartes.
- N'ôtez pas l'étiquette des cartes mémoire SD.
- Cet appareil prend en charge la carte mémoire SD avec le système de fichiers FAT12/FAT16 et la carte mémoire SDHC avec le système de fichiers FAT32.
- Cet appareil pourrait ne pas lire les cartes mémoires SD formatés sur ordinateur. Si tel est le cas, veuillez reformater les cartes mémoires SD sur cet appareil et réessayez.
- Cet appareil ne prend pas en charge la carte mémoire mini SDHC et micro SDHC.
- Pour les cartes miniSD et microSD, un adaptateur de carte est requis.

![](_page_8_Figure_13.jpeg)

• Certaines parties de ce produit sont protégés par les lois relatives aux droits d'auteur et sont fournies sous licence par ARIS/SOLANA/4C.

#### • Disque simple vidéo (VSD)

- Vidéo CD, Super Vidéo CD
- Super audio CD (seul le son sur la couche du CD peut être entendu. Le son sur la couche du super audio CD haute densité ne peut pas être entendu.)
- DVD audio
- HD DVD
- Disque avec zone d'enregistrement inférieure à 55 mm de diamètre
- Disque non autorisé (piraté)
- Disque non finalisé

#### <span id="page-8-1"></span>**Systèmes colorimétriques**

Les BD et DVD sont enregistrés dans des systèmes colorimétriques différents dans le monde. Le système colorimétrique le plus commun, principalement utilisé au Royaume-Uni et dans les autres pays européens, est le système PAL. Cet appareil utilise le système PAL. Il est toutefois également possible de lire les BD et DVD en utilisant d'autres systèmes colorimétriques comme NTSC.

Vidéo BD

Vidéo DVD

 $\circled{\textcircled{\small{2}}}$ 

ÄЩ

Œ

#### <span id="page-8-2"></span>**Codes régionaux**

Cet appareil a été conçu pour lire des BD portant le code de région B et de vidéo DVD pour la région 2. Il ne peut pas lire des BD ou vidéo DVD portant d'autres codes de région. Regardez les symboles présentés à droite de vos disques BD ou DVD vidéo. Si ces symboles régionaux ne se trouvent pas sur votre BD ou vidéo DVD, vous ne pourrez pas lire le disque dans cet appareil. La lettre ou le numéro à l'intérieur du globe renvoie à la région du monde intéressée. Un BD ou un vidéo DVD portant le code d'une région en particulier ne peut être lu que sur un appareil portant le même code.

<span id="page-8-0"></span>![](_page_8_Picture_27.jpeg)

Les disques suivants ne peuvent pas être lus par le présent appareil.

- BD-RE Ver.1.0 (disque BD avec cartouche)
- BD-RE (Ver.2.0) (Enregistré en mode BDAV)
- BD-R (Ver.1.0) (Enregistré en mode BDAV)
- Un BD contient des fichiers MP3/ Windows Media™ Audio/ JPEG/ DivX®
- Disque hybride BD/DVD (par ex., disque hybride Total H Déf)
- Vidéo BD n'incluant pas le "B" dans son code de région.
- Vidéo DVD n'incluant pas ni le "2", ni "ALL" sur son code de région.
- DVD-ROM/RAM (pour les disques DVD-ROM, des fichiers de données dans DivX® 3,11, 4.x, 5.x et 6 peuvent être lus)
- DVD-RW/-R enregistrés dans un format d'enregistrement non compatible
- CD-ROM (des fichiers de données dans DivX<sup>®</sup> 3,11, 4.x, 5.x et 6 peuvent être lus)
- CDV (seule la partie audio peut être lue)
- CD-G (seuls les signaux audio peuvent être produits en sortie)
- Disque compact interactif (CD-I)

#### <span id="page-8-3"></span>**Structure du contenu d'un disque ou d'une carte mémoire SD**

Le contenu d'un disque BD / DVD est généralement divisé en titres. Les titres peuvent à leur tour être subdivisés en chapitres.

![](_page_8_Figure_44.jpeg)

Les CD audio sont divisés en pistes.

![](_page_8_Figure_46.jpeg)

**FRANÇAIS**

Les disques de données ou cartes mémoire SD contenant des MP3/Windows Media™ Audio/JPEG/DivX® sont répartis en dossiers et les dossiers sont subdivisés en fichiers.

![](_page_8_Figure_48.jpeg)

#### <span id="page-8-4"></span>**Symboles utilisés dans ces Manuel de l'Utilisateur**

Pour spécifier quel type de support correspond à chaque fonction, nous plaçons les symboles suivants au début de chaque élément à utiliser.

![](_page_8_Picture_571.jpeg)

Si vous ne voyez aucun des symboles ci-dessus sous l'intitulé de fonction, l'opération est applicable à tous les supports.

![](_page_8_Picture_572.jpeg)

<span id="page-8-5"></span>![](_page_8_Picture_54.jpeg)

![](_page_9_Picture_0.jpeg)

#### <span id="page-9-5"></span><span id="page-9-0"></span>**A propos de la télécommande**

#### <span id="page-9-1"></span>**Chargement des piles**

- A Ouvrez le couvercle de protection du compartiment des piles.
- B Insérez deux piles "R6P" (AA) selon l'orientation appropriée.

![](_page_9_Picture_6.jpeg)

(3) Refermez le couvercle.

#### <span id="page-9-6"></span>**Précautions relatives aux piles**

- Utilisez des piles "R6P" (AA) sur cette télécommande.
- Changez les piles environ une fois par an, bien que cela dépende de la fréquence d'utilisation de la télécommande.
- Si la télécommande ne fonctionne pas à une distance proche de l'unité principale, remplacez les piles même si moins d'un an s'est écoulé.
- Les piles incluses ne servent qu'aux fins de vérification du fonctionnement. Remplacez-les par des piles neuves dès que possible.
- Lorsque vous insérez les piles, faites attention à les placer dans le bon sens, en suivant pour cela les repères  $\oplus$  et  $\ominus$ dans le compartiment des piles de la télécommande.
- Pour prévenir tout dommage ou toute fuite de liquide des piles:
- Ne mélangez pas piles neuves et piles usagées.
- Ne mélangez pas des piles de types différents, par exemple piles alcalines et piles au manganèse.
- Ne provoquez pas de court-circuit, ne démontez pas l'appareil, ne le chauffez pas ou ne jetez pas les piles dans les flammes.
- Retirez les piles lorsque vous prévoyez de ne pas utiliser la télécommande pendant une période de temps prolongée.
- Si les batteries fuient, essuyez soigneusement le liquide de l'intérieur du compartiment des pile avant d'insérer des piles neuves.

#### <span id="page-9-2"></span>**Utilisation d'une télécommande**

N'oubliez pas ce qui suit lorsque vous utilisez la télécommande:

- Assurez-vous qu'aucun obstacle ne se trouve entre la télécommande et la fenêtre du capteur infrarouge sur l'appareil.
- Le fonctionnement à distance peut perdre de sa fiabilité si une forte lumière solaire ou fluorescente illumine la fenêtre du capteur infrarouge de l'appareil.
- Les télécommandes de divers équipements peuvent interférer entre eux. Evitez d'utiliser la télécommande d'autres équipements se situant à proximité de l'appareil.
- Remplacez les piles lorsque vous notez une baisse de la portée opérationnelle de votre télécommande.
- Les portées opérationnelles maximales à partir de l'appareil sont comme suit.
- Ligne de vue: environ 7m
- **Des deux côtés du centre:** environ 7m dans les 30°

![](_page_9_Figure_29.jpeg)

#### <span id="page-9-3"></span>**Réglage de l'appareil pour éviter qu'il réagisse à l'autre télécommande du lecteur DVD de DENON**

Si vous avez d'autres lecteurs DVD DENON à proximité de cet appareil, celui-ci réagira aux commandes que vous actionnerez sur les autres lecteurs DVD par la télécommande. Pour éviter cela, vous pouvez régler cet appareil de sorte à ne pas réagir à la télécommande des autres lecteurs DVD DENON.

- **1) En mode d'arrêt, appuyez sur [SETUP].**
- **2) Appuyez sur [7],[8],[9],[2].**
- **3) Appuyez sur [SETUP].**
	- "Only Attached Remocon" s'affichera dans le coin supérieur droit de l'écran et l'appareil ne réagira qu'aux seules commandes provenant de sa propre télécommande.
- Pour revenir sur le réglage par défaut, appuyez sur **[7]**,**[8]**,**[9]**,**[1]** à l'étape n° 2. "Normal Remocon" s'affichera dans l'angle supérieur droit de l'écran et cet appareil réagira alors aux commandes provenant de sa propre télécommande et à celles provenant d'autres télécommandes de lecteur de DVD DENON.

#### **Remarque**

- La configuration persiste après avoir éteint l'appareil ou débranché le cordon d'alimentation CA.
- Si vous essayez de faire fonctionner cet appareil avec une autre télécommande de lecteur de DVD DENON, certaines opérations pourraient ne pas être disponibles, selon l'année de fabrication ou le type de télécommande.

#### <span id="page-9-4"></span>**Changer le code de signal d'une télécommande**

Pour éviter que d'autres lecteurs BD de DENON ne répondent au signal à distance de cet appareil, vous pouvez modifier le code de signal de la télécommande. Si le code de signal de la télécommande ne correspond pas au code de signal de l'appareil, vous ne pourrez pas contrôler ce dernier avec la télécommande.

#### -**Changer le code de signal de l'appareil**

- **1) En mode d'arrêt, appuyez sur [SETUP].**
- **2)** Utilisez [ $\triangle$  /  $\triangleright$ ] pour sélectionner  $\mathbb{R}$ , puis enfoncez la **touche [ENTER].**
- **3)** Utilisez [ $\triangle$  /  $\triangleright$ ] pour sélectionner **eng**, puis enfoncez la **touche [ENTER].**
- **4) Utilisez [**U **/** V**] pour sélectionner "Réglage télécommande".**
- **5) Appuyez sur [ENTER] pour sélectionner "DENON1" ou "DENON2".**

![](_page_9_Picture_48.jpeg)

#### **6) Appuyez sur [SETUP] pour quitter.**

• A ce point, le nouveau code de signal de l'appareil est entré en fonction. Changez ensuite le code de signal de la télécommande en fonction de celui de l'appareil en observant la procédure suivante.

### -**Changer le code de signal de la télécommande**

#### **Régler sur "DENON1":**

Appuyez sur **[RETURN]** sans relâcher, puis sur **[3]**, **[2]**, **[1]**. **Régler sur "DENON2":**

Appuyez sur **[RETURN]** sans relâcher, puis sur **[1]**, **[2]**, **[3]**.

- Si le code de signal ne correspond pas, celui de la télécommande s'affichera sur l'affichage du panneau avant.
- Le réglage par défaut et celui qui suit un changement de piles est "DENON1".

![](_page_9_Picture_57.jpeg)

![](_page_10_Picture_1.jpeg)

#### <span id="page-10-0"></span>**Noms des pièces et fonctions**

<span id="page-10-3"></span><span id="page-10-1"></span>![](_page_10_Figure_3.jpeg)

L'appareil peut également s'allumer en appuyant sur les boutons avec des chiffres entourés d'un cercle.

**1. Voyant de marche**

Ce voyant s'allume en vert lorsque l'appareil est en marche, et en rouge en mode de veille.

**2. Bouton ON/STANDBY**

Appuyez-le pour mettre l'appareil en mode veille. En mode veille, cette unité consommera moins d'énergie.

- **3. Interrupteur <b>B** ON / **B** OFF (ALIMENTATION) Appuyez ici pour allumer et éteindre l'appareil. Si vous éteignez l'appareil au moyen de ce bouton, ce dernier ne consommera pas d'énergie. Si tel est le cas, l'appareil ne répondra à aucun autre bouton.
- **4. Indicateur Advanced AL24**

Indique que les signaux audio d'un BD, d'un DVD, etc. sont en cours de traitement numérique par le traitement évolué AL24.

**5. Indicateur VIDEO NR**

Indique que les signaux vidéo d'un BD, d'un DVD, etc. sont en cours de traitement numérique par le traitement RNB (Réduction numérique du bruit).

- **6. Fenêtre de capteur infrarouge** Reçoit les signaux de votre télécommande de sorte que vous puissiez contrôler l'appareil à distance.
- **7. Affichage**

Référez-vous au ["Affichage du panneau](#page-12-0)  [avant" sur page 9](#page-12-0).

**8. Fente SD CARD**

Insérez une carte mémoire SD et lisez le contenu.

- **9. Plateau de chargement** Placez un disque sur ce plateau lorsque celui-ci est ouvert.
- **10. Bouton ▲ (OUVERT/FERME)** Appuyez dessus pour ouvrir ou fermer le plateau de chargement de disque.
- **11. Bouton ▶ (LIRE)** Appuyez ici pour lancer ou reprendre la lecture.
- **12. Bouton (ARRET)** Appuyez ici pour arrêter la lecture.
- 13. Bouton  $\left|\frac{1}{2}\right|$  /  $\rightarrow$  / (SAUTER BAS/HAUT) Appuyez ici pour sauter des titres/chapitres/ pistes/fichiers vers le bas ou vers le haut.
- 14. Bouton  $\blacktriangleleft$  /  $\blacktriangleright$  **(AVANT/ARRIERE RAPIDE)** Appuyez pour chercher vers l'avant ou l'arrière sur un disque.
- **15. Bouton II (ARRET/PAUSE)** Appuyez pour mettre la lecture en pause.
- **16. Bouton VIDEO NOISE REDUCTION** Appuyez plusieurs fois pour réduire le niveau global de bruit de l'image (RNB). Chaque fois que vous appuyez ce bouton, le niveau de RNB change "Hf"  $\rightarrow$  "+1"  $\rightarrow$  "+2"  $\rightarrow$  "+3"  $\rightarrow$  "Hf".
- **17. Bouton HDMI RESOLUTION** Appuyez ici pour régler le mode de sortie du signal vidéo de la prise jack HDMI.
- **1. Prise jack DIGITAL OUT (OPTICAL/COAXIAL) 7. Prises jack COMPONENT VIDEO OUT** Utilisez un câble audio numérique coaxial/ optique pour brancher à un terminal AV, à un décodeur Dolby Digital ou à tout autre appareil doté d'une prise d'entrée audio numérique coaxiale/optique.
- **2. Prises jack 7.1ch AUDIO OUT** Utilisez un câble audio RCA pour brancher ces prises aux prises d'entrée audio à 7,1 canaux de votre amplificateur doté de terminaux d'entrée à 7,1 canaux.
- **3. Prises jack 2ch AUDIO OUT** Utilisez un câble audio RCA pour brancher ces prises aux prises d'entrée audio à 2 canaux de votre amplificateur doté de terminaux d'entrée à 2 canaux.
- **4. Prise jack VIDEO OUT** Utilisez un câble vidéo RCA pour brancher à un écran de télévision, à un récepteur AV ou à tout autre appareil.
- **5. Prise jack S VIDEO OUT** Utilisez un câble S-vidéo pour brancher aux prises d'entrée S-vidéo de l'appareil externe.
- **6. Prise jack HDMI OUT** Utilisez un câble HDMI pour raccord à un affichage avec une prise jack HDMI.

7

**FRANÇAIS**

# Utilisez un câble vidéo composant pour brancher à un appareil à affichage doté de prises d'entrée composants.

- **8. Prises jack REMOTE CONTROL OUT / IN** Raccorder la télécommande satellite DENON à ces prises jacks vous permet de faire fonctionner plus d'un composant DENON avec une seule télécommande.
- **9. CONTROL CONNECTOR (RS-232C)** Cet appareil est un terminal pour une extension de système futur.

#### **10. Terminal AC IN**

Utilisez pour raccorder le cordon d'alimentation CA à la source d'alimentation.

#### **Remarque**

• Ne touchez pas les broches internes des prises jacks sur le panneau arrière. Une éventuelle décharge électrique pourrait endommager de façon permanente votre appareil.

![](_page_10_Figure_41.jpeg)

#### <span id="page-10-2"></span>**Panneau arrière**

![](_page_11_Picture_0.jpeg)

#### <span id="page-11-0"></span>**Télécommande**

![](_page_11_Figure_3.jpeg)

L'appareil peut également s'allumer en appuyant sur les boutons avec des chiffres entourés d'un cercle.

#### **1. Bouton POWER ON**

• Appuyez ici pour allumer l'appareil.

- **2. Bouton POWER OFF** • Appuyez-le pour mettre l'appareil en mode veille.
- **3. Bouton A-B REPEAT**
	- Appuyez ici pour marquer un segment entre A et B pour une lecture répétée sur A-B.
- **4. Bouton REPEAT**
	- Appuyez ici pour sélectionner le mode de répétition.
- **5. Bouton RANDOM**
	- Appuyez ici pour afficher l'écran de lecture aléatoire et changer l'ordre de lecture des pistes/fichiers.
- **6. Bouton ZOOM**
	- En cours de lecture, appuyez ici pour agrandir l'image à l'écran.
- **7. Bouton CLEAR**
	- Appuyez ici pour effacer les informations une fois saisies, pour effacer les repères, pour annuler une programmation pour un CD, etc.
- **8. Bouton RED/GRN/YEL/BLU**
- Appuyez ici pour sélection un élément sur les menus BD. **9. Bouton TOP MENU**
	- Appuyez ici pour afficher le menu du haut.
	-
- **10. Boutons du curseur**  $\triangle$  /  $\nabla$  /  $\triangle$  /  $\triangleright$ 
	- Appuyez ici pour sélectionner les éléments ou paramètres.
- **11. Bouton ENTER**
- Appuyez ici pour confirmer ou sélectionner les éléments du menu.
- **12. Bouton SETUP**
	- Appuyez ici pour afficher le menu de configuration.
- **13. Bouton ANGLE**
	- Appuyez ici pour accéder aux divers angles de caméra sur le disque. • Appuyez ici pour appliquer une rotation sur les images JPEG/ Kodak Picture de 90 degrés dans le sens horaire.
- **14. Bouton SUBTITLE**
	- Appuyez ici pour afficher le menu de sous-titrage.
- **15. Bouton PURE DIRECT**
	- Appuyez ce bouton pour arrêter la sortie d'un signal vidéo, etc., et favoriser la sortie des signaux audio analogues pour atteindre une grande qualité audio à partir des sorties audio analogues.
- **16. Bouton DISPLAY**
	- Appuyez ici pour afficher le menu d'affichage écran.
- **17. Bouton SKIP H4** 
	- En cours de lecture, appuyez ici pour retourner au début du titre, du chapitre, de la piste ou du fichier actif.
- **18. Bouton SKIP >>** 
	- En cours de lecture, appuyez ici pour omettre le chapitre, la piste ou le fichier suivant.
- **19. Bouton STOP■** 
	- Appuyez ici pour arrêter la lecture.
	- Appuyez ici pour quitter le menu des titres.

#### 20. Bouton REW  $\blacktriangleleft$

• En cours de lecture, appuyez dessus pour une lecture rapide en arrière.

#### **21. Bouton STILL/PAUSE** F

- Appuyez pour mettre la lecture en pause.
- Lorsque la lecture est en pause, appuyez ici pour une avance pas-à-pas de la lecture.

#### 22. Bouton FFW

- En cours de lecture, appuyez dessus pour une lecture rapide en avant.
- Lorsque la lecture est en pause, appuyez ici pour une avance lente de la lecture.

#### 23. Bouton PLAY<sup>D</sup>

• Appuyez ici pour lancer ou reprendre la lecture.

#### **24. Bouton MODE**

- En cours de lecture, appuyez ici pour afficher le menu de réglage d'image et le dialogue rapide.
- En cours de lecture d'un JPEG, appuyez ici pour afficher les menus afin de changer l'effet visuel de permutation d'image ou de changement de la taille de l'image.
- En mode arrêt avec BD inséré, appuyez ici pour afficher un menu de réglage du mode audio BD.
- En mode arrêt avec BD ou DVD inséré, appuyez ici pour afficher un menu de réglage d'ambiophonie virtuelle.
- En mode arrêt avec un CD audio ou avec un disque avec fichiers MP3, Windows Media™ Audio, JPEG inséré, appuyez ici pour afficher les menus pour lecture programmée ou aléatoire.

#### **25. Bouton AUDIO**

• Appuyez ici pour afficher le menu audio.

#### **26. Bouton RETURN**

• Appuyez ici pour retourner sur l'écran de menu précédemment affiché.

#### **27. Bouton POP UP MENU / MENU**

- Appuyez ici pour afficher le menu contextuel/menu de disque/liste de fichiers.
- Appuyez sur "Original" et "Playlist" pour changer sur l'écran de télévision.

#### **28. Bouton SEARCH MODE**

• Appuyez ici pour afficher le menu de recherche.

#### **29. Boutons numérotés**

• Appuyez ici pour saisir les chiffres correspondant au titre/ chapitre/piste/fichier souhaité.

#### **30. Bouton OPEN/CLOSE** A

• Appuyez dessus pour ouvrir ou fermer le plateau de chargement de disque.

#### **31. Bouton DIMMER**

• Appuyez ici pour régler la luminosité de l'affichage du panneau avant.

#### **Remarque**

• **[ZOOM]** et **[RANDOM]** ne sont pas disponibles pour BD.

# **SUENSKA NEDERLANDS ESPAÑOL ITALIAN EN ENGLISH ENGLISH ENGLISH EN ENGLISH ENGLISH ENGLISH EN ENGLISH ENGLISH EN**

#### **Introduction Introduction**

#### <span id="page-12-0"></span>**Affichage du panneau avant**

![](_page_12_Figure_3.jpeg)

- 1.  $\blacktriangleright$  : S'affiche pendant la lecture d'un disque. II : S'affiche lorsque la lecture est en pause.
- 2. S'affiche en cours de lecture programmée.
- 3. S'affiche en cours de lecture aléatoire.
- 4. S'affiche en cours de lecture répétée.
- 5. Indiquent le format en cours de décodage.
- Il ne s'agit pas d'une indication du format enregistré ou du format produit en sortie.
- 6. S'affiche pendant la lecture d'un disque à angles multiples.
- 7. S'affiche pendant la lecture d'un disque audio multicanaux.
- 8. S'affiche pendant la lecture d'un disque audio à deux canaux.
- 9. Indique le mode d'affichage horaire.
	- TOTAL : S'affiche pour montrer le temps écoulé/restant total sur le CD audio.
	- SING : Apparaît lorsque des données acoustiques sont en lecture ou sont en surbrillance sur le menu de programme.
	- REM : Apparaît pendant l'affichage du temps restant.

#### <span id="page-12-1"></span>**Réglage de la luminosité de l'affichage**

Vous pouvez régler la luminosité de l'affichage en appuyant plusieurs fois sur **[DIMMER]**. La luminosité change d'auto lumineux A à sombre A auto chaque vous que vous appuyez sur **[DIMMER]**. Si vous sélectionnez auto, l'affichage s'assombrit en cours de lecture.

#### **Remarque**

• **[DIMMER]** n'est pas disponible quand le menu de configuration est affiché.

- 10. Indiquent le type des diverses sections du disque actuellement en lecture.
- 11. Apparaît quand des signaux HDMI vidéo ou audio sont produits en sortie. N'apparaît pas quand le raccord HDMI n'est pas vérifié.
- 12. Indique le type de disque actuellement en lecture.
- 13. Apparaît lorsqu'une carte mémoire SD est insérée.
- 14. Affiche divers types de renseignements relatifs au disque, le temps de lecture écoulé, etc.

#### <span id="page-12-2"></span>**Exemples d'affichages en cours d'opération**

![](_page_12_Picture_389.jpeg)

#### **Remarque**

• Pendant la lecture d'un disque qui contient plus de 100 titres, l'affichage du chapitre et du temps sur le panneau avant sera déplacé de quelques points vers la droite.

![](_page_13_Picture_0.jpeg)

# <span id="page-13-0"></span>**Raccords**

#### <span id="page-13-5"></span><span id="page-13-1"></span>**Brancher un téléviseur**

#### **Effectuez une des connexions suivantes, selon la capacité de votre appareil existant.**

![](_page_13_Figure_5.jpeg)

#### **Les câbles fournis utilisés dans ce raccord sont les suivants:**

- Câble audio RCA (L/R) x 1
- Câble vidéo RCA x 1

Veuillez acheter les autres câbles requis auprès de votre détaillant.

#### **Remarque**

- Branchez directement cette unité au téléviseur. Si les câbles audio/vidéo RCA sont branchés à un magnétoscope, l'image sera déformée en raison du système de protection contre la reproduction.
- Si le dispositif d'affichage auquel le lecteur est branché est compatible avec le balayage vidéo progressif, branchez à l'entrée vidéo composant.
- Les prises COMPONENT VIDEO OUT de cet unité sont compatibles à la résolution vidéo 480i/ 576i/480p/576p/720p/1080i. Si le dispositif d'affichage branché n'est pas compatible à la résolution vidéo 480p/576p/720p/1080i, réglez "Sortie composantes" à "480i/576i". (Pour la lecture de BD, la résolution vidéo 480i/576i n'est pas disponible.)
- Si l'image n'est pas produite de façon appropriée en sortie du dispositif d'affichage en raison du paramètre "Résolution vidéo HDMI" ou "Sortie composantes", appuyez sur  $\blacktriangleright$ , ssur le panneau avant, sans relâcher pendant plus de 5 secondes. Le réglage "Résolution vidéo HDMI" sera réglé à la valeur par défaut automatiquement.
- Si vous utilisez une connexion HDMI et réglez "Résolution vidéo HDMI" à "1080p" ou "1080p24", l'image ne sera peut-être pas émise correctement au dispositif d'affichage. Si tel est le cas, réglez "Résolution vidéo HDMI" à "480p/576p", à "720p" ou à "1080i".

#### <span id="page-13-6"></span><span id="page-13-2"></span>**Raccord à un appareil d'affichage avec un câble HDMI**

Raccorder cet appareil à un dispositif avec une prise jack HDMI au moyen d'un câble HDMI permet le transfert numérique de signaux vidéo numériques et de signaux audio multicanaux. Après avoir effectué le raccord, faites les réglages HDMI sur le menu de configuration en fonction de votre appareil d'affichage. (Veuillez vous référer aux pages [31](#page-34-0)[-33](#page-36-0).)

![](_page_13_Figure_18.jpeg)

#### **Câbles exclus.**

Veuillez acheter les câbles requis auprès de votre détaillant.

#### <span id="page-13-4"></span><span id="page-13-3"></span>**Raccord à un dispositif d'affichage et un amplificateur/récepteur avec un câble HDMI**

Raccorder cet appareil à un dispositif d'affichage et un amplificateur/récepteur avec une prise jack HDMI au moyen de câbles HDMI permet d'obtenir un son ambiophonique numérique avec vidéo de haute qualité.

![](_page_13_Figure_23.jpeg)

#### **Câbles exclus.**

Veuillez acheter les câbles requis auprès de votre détaillant.

![](_page_14_Picture_0.jpeg)

#### <span id="page-14-0"></span>**Mode sortie HDMI et signaux de sortie réels**

Appuyez sur **<HDMI RESOLUTION>** pour sélectionner le mode de sorte HDMI. La résolution vidéo HDMI change comme suit.

![](_page_14_Picture_309.jpeg)

**Appuyez sur <HDMI RESOLUTION>** 

\*1 "480p" ne s'affiche que si un disque NTSC ou du matériel 1080p/24 trames est en lecture.

#### **Remarque**

- Vous pouvez également passer au mode de sortie HDMI avec **<HDMI RESOLUTION>** pendant la lecture.
- Après avoir sélectionné un mode de sortie HDMI, la résolution vidéo HDMI prise en charge sera produite en sortie. Si le dispositif d'affichage raccordé ne prend pas en charge la résolution vidéo HDMI sélectionnée, l'appareil produira la résolution la plus proche disponible en sortie.
- Les signaux vidéo et audio peuvent être déformés pendant un temps en passant en mode de sortie HDMI ou en quittant ce mode.
- Vous pouvez également changer le mode de sortie HDMI à partir de "Résolution vidéo HDMI" dans le menu "Video" sur le menu de configuration. Veuillez vous référer à la page [32](#page-35-0).
- Afin d'obtenir une reproduction naturelle et de haute qualité du matériel sur film à 24 trames, sélectionnez "1080p24". (Le dispositif d'affichage sélectionné doit également être compatible avec l'entrée de trame 1080p24.)
- Il est recommandé d'utiliser un câble HDMI haut débit (également connu comme câble HDMI de catégorie 2) pour une meilleure compatibilité.
- Pour les BD, avec 1080p24 trames, vous pouvez aprécier le visionnement cinématographique naturel et de haute qualité de matériel cinématographique à 24 trames. Si le dispositif d'affichage branché n'est pas compatible à 1080p24 trames, vous ne pouvez pas régler "Résolution vidéo HDMI" à "1080p24".
- Si le disque contient du matériel à 1080p24 trames, une image de 60 trames ou de 50 trames sera produite en sortie à moins de sélectionner "1080p24".
- Même si "Résolution vidéo HDMI" est réglé à "1080p24", si "I/P Direct" est réglé à "Hf" ou encore à la lecture de DVD, la résolution vidéo supportée par le disque et par le dispositif d'affichage sera émise plutôt que le 1080p24 trames.
- Les prises VIDEO OUT, S VIDEO OUT et COMPONENT VIDEO OUT n'émettent aucun signal lors de la lecture d'un BD qui consiste de matériel cinématographique enregistré à 24 trames.
- Les prises COMPONENT VIDEO OUT ne peuvent pas émettre de signaux lorsque vous réglez "Selection HDMI" à "RVB" ou "HDMI Deep Color" à "Auto" pendant la lecture du BD.
- Lorsque les prises HDMI OUT et COMPONENT VIDEO OUT sont branchées au dispositif d'affichage et que la sortie HDMI est "1080p", il se peut que le signal vidéo ne soit pas émis de façon appropriée par les prises COMPONENT VIDEO OUT.
- Si vous changez le mode de sortie HDMI avec **<HDMI RESOLUTION>** pendant la lecture du BD, il pourra prendre de 2 à 10 secondes avant de changer, et pendant ce temps, le son et la vidéo seront arrêtés.
- "HDMI Deep Color" n'est disponible que si le dispositif d'affichage est branché au moyen d'un câble HDMI et si l'appareil supporte le HDMI Deep Colour.
- Pour "Auto" dans "HDMI Deep Color" et pour "1080p" ou "1080p24" dans "Résolution vidéo HDMI", l'utilisation de câble HDMI à haut débit est recommandé.

![](_page_14_Figure_23.jpeg)

![](_page_15_Picture_0.jpeg)

#### <span id="page-15-0"></span>**Réglage audio**

Lorsque vous utilisez des raccords HDMI, faites les réglages "Sortie Audio HDMI" dans le menu "Son" sur le menu de configuration, selon les spécifications de l'appareil ou du moniteur à raccorder.

![](_page_15_Picture_650.jpeg)

### <span id="page-15-3"></span>-**Les signaux audio en sortie de HDMI OUT**

![](_page_15_Picture_651.jpeg)

- **[Raccords](#page-13-0) [Raccords](#page-13-0)** \*<sup>1</sup> Si "Mode Audio Disque BR" est réglé sur "Sortie Audio Mixte", l'audio en sortie sera sous la forme Multi-LPCM. Veuillez vous référer à la page [24](#page-27-3).
	- Si le dispositif raccordé n'est pas compatible avec le HDMI BITSTREAM, l'audio sera produit en sortie sous forme Multi-LPCM ou 2ch Downmix LPCM, selon la capacité de l'appareil raccordé, même si vous sélectionnez "Multi HDMI(Normal)" dans le réglage "Sortie Audio HDMI". Veuillez vous référer à la page [33](#page-36-0).

#### <span id="page-15-5"></span>**Système de protection de droits d'auteur**

Pour lire les images vidéo numériques d'un disque BD/DVD avec une connexion HDMI, il faut que l'appareil et le dispositif d'affichage (ou un amplificateur AV) prennent tous deux en charge un système de protection de droit d'auteur appelé HDCP (système de protection de contenu numérique haut de gamme). Le HDCP est une technologie de protection de droits d'auteur qui inclut le chiffrage des données et l'authentification de l'équipement AV raccordé. Cet appareil prend en charge le système HDCP. Veuillez lire les manuel de l'utilisateur de votre appareil d'affichage (ou de l'amplificateur AV) pour en savoir davantage.

\* HDMI: Interface multimédia haute définition

#### **Remarque**

- Lorsque vous utilisez un afficheur non compatible avec HDCP, l'image ne peut pas être visionnée correctement.
- Parmi les dispositifs prenant en charge le système HDMI, certains appareils peuvent contrôler d'autres dispositif au moyen de la prise jack HDMI; cet appareil ne peut pas être contrôlé par un autre dispositif par l'intermédiaire de la prise jack HDMI.
- Les signaux audio provenant de la prise jack HDMI (y compris la fréquence d'échantillonnage, le nombre de canaux et longueur de bit) peut être limité par l'appareil qui est raccordé.
- Parmi les moniteurs prenant en charge le système HDMI, certains ne prennent pas en charge la sortie audio (par ex., les projecteurs). Dans les raccords avec des dispositifs tels que cet appareil, les signaux audio ne sont pas émis à partir de la prise jack HDMI.

#### <span id="page-15-6"></span><span id="page-15-1"></span>**Connexion numérique à un amplificateur AV avec décodeur intégré**

![](_page_15_Figure_18.jpeg)

### <span id="page-15-4"></span><span id="page-15-2"></span>-**Les signaux audio en sortie de DIGITAL OUT (OPTICAL/COAXIAL)**

Lorsque le HDMI et le DIGITAL OUT sont tous les deux branchés à d'autres appareils, les signaux audio produits par le HDMI OUT seront également produits pas la prise DIGITAL OUT. Par contre, le signal Dolby Digital sera produit plutôt que le Dolby Digital Plus et le Dolby TrueHD, et le signal DTS sera produit plutôt que le DTS-HD.

< Lorsque HDMI n'est pas branché ou si "Son muet" est sélectionné >

Si HDMI n'est pas branché ou si "Son muet" est sélectionné dans les réglages "Sortie Audio HDMI", le signal audio émis par le DIGITAL OUT changera en fonction du réglage "Sortie numérique". Reportezvous au tableau suivant.

Pour régler "Sortie numérique", appuyez **[SETUP]**, pour sélectionner "Rapide"  $\rightarrow$  "Sortie Audio HDMI"  $\rightarrow$  "Son muet" ou "Custom"  $\rightarrow$  "Son"  $\rightarrow$  "Sortie Audio HDMI"  $\rightarrow$  "Son muet".

![](_page_15_Picture_25.jpeg)

![](_page_16_Picture_0.jpeg)

#### **[Raccords](#page-13-0)**

<span id="page-16-3"></span><span id="page-16-2"></span>![](_page_16_Picture_476.jpeg)

\*<sup>1</sup> Pour les BD avec signal audio secondaire ou intéractif, ces signaux audio seront émis comme un Dolby Digital si toutes les conditions suivantes sont satisfaites:

- Si "Mode Audio Disque BR" est réglé à "Sortie Audio Mixte".
- Si "Sortie Audio HDMI" est réglé à "Son muet".
- Si "Sortie numérique" est réglé à "Train Binaire".

Si le BD n'a pas de signal audio secondaire ou intéractif, les signaux audio seront émis comme il est indiqué dans le tableau.

- \*<sup>2</sup> Afin d'émettre un signal LPCM à partir de la prise DIGITAL OUT, réglez "Mode Audio Disque BR" à "Sortie Audio Mixte". (Le signal du flux binaire sera émis si "Sortie Audio HD" est sélectionné.) Veuillez vous référer aux pages [24](#page-27-4) et [33](#page-36-1).
- Ce tableau ne s'applique que si le HDMI n'est pas branché ou si le "Son muet" est sélectionné dans les réglages "Sortie Audio HDMI".

#### **Remarque**

• Afin d'émettre un signal LPCM à partir de la prise DIGITAL OUT tout en produisant un signal audio HDMI, réglez "Mode Audio Disque BR" à "Sortie Audio Mixte" et réglez "Sortie Audio HDMI" à "Multi HDMI(LPCM)".

#### **Remarque pour câble optique**

- Les câbles optiques peuvent être endommagés s'ils sont pliés à angle aigu. Assurez-vous que les câbles sont enroulés en cercle d'un diamètre de 15 cm (6 pouces) ou plus au moment de les ranger.
- Utilisez un câble de 3 m (9,8 pieds) maximum.
- Insérer les prises du câble fermement dans les jacks au moment d'effectuer les connexions.
- Si la prise contient des poussières ou si elle est sale, nettoyez-la avec un tissu doux avant de l'insérer dans la prise jack.

#### **Câbles exclus.**

Veuillez acheter les câbles requis auprès de votre détaillant.

#### <span id="page-16-4"></span><span id="page-16-0"></span>**Connexion à un appareil doté d'une sortie audio analogue à 2 canaux**

![](_page_16_Figure_20.jpeg)

#### **Les câbles fournis utilisés dans ce raccord sont les suivants:**

• Câble audio RCA (L/R) x 1

#### **Nota**

• Au moment de brancher à un dispositif stéréo audio à deux canaux, utilisez les prises 2ch AUDIO OUT. Si les prises jacks 7.1ch AUDIO OUT sont utilisées, réglez "Sortie Audio 7.1ch" du menu "Son" à "2 Canaux" (Reportez-vous à la page [34\)](#page-37-0). Pour les logiciels enregistrés en multi-canaux, les signaux analogues qui ont fait l'objet d'un mixage réducteur à 2 canaux sont produits. (Pour les sources pour lesquelles le mixage réducteur est interdit, seuls les signaux FL/FR seront produits.)

#### <span id="page-16-1"></span>**Connexion d'ambiophonie à un appareil doté d'une sortie audio analogue à 7,1/5,1 canaux**

Les signaux audio 7,1/5,1 canaux analogues peuvent être produits avec des prises 7.1ch AUDIO OUT.

![](_page_16_Figure_27.jpeg)

#### **Les câbles fournis utilisés dans ce raccord sont les suivants:**

• Câble audio RCA (L/R) x 1

13

**FRANÇAIS**

Veuillez acheter les autres câbles requis auprès de votre détaillant.

![](_page_17_Picture_0.jpeg)

#### **[Raccords](#page-13-0) [Raccords](#page-13-0)**

#### **Nota**

• Si vous branchez à un système ambiophonique à 5,1 canaux, ne branchez pas aux prises SBR/SBL (ambiophonie arrière R/L), puis réglez "Retour surround" de "Réglage haut-parleur" à "Non".

#### <span id="page-17-0"></span>**Raccord du cordon d'alimentation CA**

Après avoir exécuté tous les raccords nécessaires, branchez le cordon d'alimentation sur la prise d'entrée IN CA. Ensuite, branchez le cordon CA sur la prise de sortie CA.

![](_page_17_Figure_6.jpeg)

#### **Les câbles fournis utilisés dans ce raccord sont les suivants:**

• 1 cordon CA

#### **Nota**

• Insérez les prises de façon sûre. Des raccords incomplets entraîneront la production de bruit.

![](_page_17_Picture_11.jpeg)

14

<span id="page-18-3"></span><span id="page-18-1"></span>![](_page_18_Picture_0.jpeg)

• Le fonctionnement peut varier pendant la lecture d'un BD/ DVD avec ce menu de disque. Voir le manuel accompagnant

le disque pour les détails.

**[Lecture](#page-18-0)**

# <span id="page-18-4"></span><span id="page-18-0"></span>**Lecture**

![](_page_18_Figure_2.jpeg)

#### **A propos des noms de boutons dans cette explication**

- <span id="page-18-2"></span>< >: Boutons sur l'unité principale
- [ ] : Boutons sur la télécommande

#### **Nom du bouton seulement:**

Boutons sur l'unité principale et la télécommande

![](_page_19_Picture_0.jpeg)

![](_page_19_Figure_2.jpeg)

![](_page_19_Figure_3.jpeg)

#### **A propos des noms de boutons dans cette explication**

- < >: Boutons sur l'unité principale
- [ ] : Boutons sur la télécommande

#### **Nom du bouton seulement:**

Boutons sur l'unité principale et la télécommande

<span id="page-19-0"></span>**Opérations avec menu de disque, menu de titres et menu contextuel**

# **BD-V DVD-V**

Un bon nombre de disques BD et DVD contiennent un menu de disque (DVD), un menu de titres (BD/DVD) ou un menu contextuel (vidéo BD) décrivant le contenu du disque, ou un menu de disque vous guidant dans les diverses fonctions disponibles sur le disque. Le contenu des menus peut changer en fonction des disques.

#### **Menu de disque (DVD)**

- **1) Appuyez sur [POP UP MENU / MENU].**
	- Le menu de disque s'affiche.
- **2)** Utilisez  $[\triangle / \nabla / \triangle ]$  pour sélectionner un élément, puis **appuyez sur [ENTER].**

#### **Menu de titres (BD/DVD)**

- **1) Appuyez sur [TOP MENU].**
- **2)** Utilisez  $[\triangle / \nabla / \triangle ]$  pour sélectionner un élément, puis **appuyez sur [ENTER].**

#### **Menu contextuel (vidéo BD)**

• Il s'agit d'une fonction spéciale pour certains BD. Quand vous appuyez sur **[POP UP MENU / MENU]**, un menu s'affiche à l'écran en incrustation tandis que la lecture du contenu se poursuit.

- **1) Pendant la lecture d'un BD, appuyez sur [POP UP MENU / MENU].**
- **2)** Utilisez  $\left[\bigtriangleup / \nabla / \bigtriangleup / \bigtriangleright\right]$  pour sélectionner un élément, puis **appuyez sur [ENTER].**

#### **Remarque**

- Si la fonction n'est pas disponible,  $\bigcirc$  pourrait s'afficher sur l'écran de télévision.
- Le contenu des menus et les opérations correspondantes de menu peuvent varier d'un disque à l'autre. Voir le manuel accompagnant le disque pour les détails.

#### <span id="page-19-1"></span>**Lecture d'un DVD-RW/-R en mode VR**

### **DVD-VR**

Lorsque vous lisez un DVD-RW/-R en mode VR, vous pouvez choisir "Original" ou "Playlist" si le disque contient une "Playlist".

- **1) En mode d'arrêt, appuyez sur [POP UP MENU / MENU] pour ouvrir le menu DVD.**
- **2) Utilisez [**Y **/** Z**] pour sélectionner "Original" ou "Playlist".**

![](_page_19_Picture_31.jpeg)

**3)** Utilisez 「△ / ▽ l pour sélectionner le titre souhaité, puis **appuyez sur [ENTER].**

#### **Remarque**

- "Original" est le titre qui est actuellement enregistré sur le disque.
- La liste de lecture est la version modifiée de l'original.
- Le menu DVD varie en fonction des disques.
- Si le disque ne contient pas de liste de lecture, celle-ci ne sera pas affichée sur le menu DVD.

#### <span id="page-19-2"></span>**Pause**

#### **1)** Pendant la lecture, appuyez sur **II**.

• La lecture sera mise en pause.

![](_page_19_Picture_41.jpeg)

**2)** Appuyez sur ▶ pour retourner en lecture normale.

#### **Remarque**

• Pour un BD, un DVD et un DivX®, réglez "Mode Immobilité" sur "Trame" dans le menu "Video" si les images en mode de pause sont flous (voir page [32](#page-35-1)).

![](_page_19_Picture_45.jpeg)

![](_page_20_Picture_0.jpeg)

#### <span id="page-20-0"></span>**Reprendre la lecture**

#### 1) Pendant la lecture, appuyez sur **.**

• Un message de reprise s'affichera à l'écran.

![](_page_20_Picture_5.jpeg)

#### <Exemple: BD>

#### 2) Appuyez sur  $\blacktriangleright$ .

En quelques secondes, la lecture reprendra à partir du point auquel elle s'était arrêtée auparavant. Pour annuler la reprise de lecture et reprendre la lecture depuis le début, appuyez sur ■ une autre fois tandis que la lecture est à l'arrêt.

#### **Remarque**

- Pour un MP3, JPEG ou Windows Media™ Audio, la lecture reprendra à partir du début du fichier actif.
- Les informations de reprise seront enregistrées même lorsque l'appareil est en mode veille.
- $\cdot$  Si vous ouvrez le plateau de chargement ou appuyez sur  $\blacksquare$ une autre fois en mode arrêt, les informations de reprise seront effacées.
- Si vous alternez entre le mode "Disque" et le mode "Mémoire SD", l'information sur la reprise de lecture sera effacée.
- La reprise de lecture mai ne pas être disponible pour un BD qui prend en charge les applications Java (BD-J).

#### <span id="page-20-1"></span>**Lecture rapide avant / arrière**

![](_page_20_Figure_16.jpeg)

#### **DivX®**

**1)** Pendant la lecture, appuyez sur  $\blacktriangleleft$  ou  $\blacktriangleright$  plusieurs fois **pour sélectionner la vitesse souhaitée d'avance ou de recul.**

#### $Bouton \blacktriangleleft$

![](_page_20_Figure_20.jpeg)

#### 2) Appuyez sur **>** pour retourner en lecture normale.

- Pour un BD ou un DVD, 5 niveaux de changement de vitesse sont prévus. Pour un CD audio, MP3, Windows Media™ Audio et DivX®, 3 niveaux de changements de vitesse sont prévus.
- Pour un CD audio, MP3 et Windows Media™ Audio, un son sera produit à chaque recherche de vitesse d'avance et de recul.

#### **Remarque**

- Pour MP3 et Windows Media™ Audio, la recherche en avance/ recul rapide entre différents fichiers n'est pas disponible.
- Pour un CD audio, la recherche rapide vers l'avant/l'arrière entre différentes pistes n'est pas disponible pendant la lecture programmée et la lecture aléatoire.
- Pour certains fichiers DivX®, la recherche en avance/recul rapide pourrait ne pas fonctionner.

#### <span id="page-20-2"></span>**Lecture en avance lente**

### **BD-V DVD-V DVD-VR DivX®**

**1) Pendant la lecture, appuyez sur** F**.**

#### 2) Appuyez sur  $\blacktriangleright\blacktriangleright$ .

- La lecture au ralenti commencera et l'audio sera en mode silencieux.
- **3)** Appuyez sur  $\rightarrow$  plusieurs fois pour sélectionner la vitesse **souhaitée.**
	- 3 niveaux différents sont prévus pour la vitesse d'avance lente.

#### Bouton  $\blacktriangleright$

![](_page_20_Picture_36.jpeg)

**4)** Appuyez sur▶ pour retourner en lecture normale.

#### **Remarque**

- Réglez "Mode Immobilité" sur "Trame" dans le menu "Video" si les images en mode de lecture lente sont floues (voir page [32](#page-35-1)).
- Le recul lent n'est pas disponible.

#### <span id="page-20-3"></span>**Lecture pas-à-pas**

# **BD-V DVD-V DVD-VR DivX®**

#### **1) Pendant la lecture, appuyez sur** F**.**

• La lecture entrera en pause et l'audio en mode silencieux. Le disque avance trame par trame chaque fois qu'on appuie sur  $\blacksquare$ .

![](_page_20_Picture_45.jpeg)

**2)** Appuyez sur ▶ pour retourner en lecture normale.

#### **Remarque**

• Réglez "Mode Immobilité" sur "Trame" dans le menu "Video" si les images en mode de pause sont floues (voir page [32](#page-35-1)). • Seule l'avance pas à pas est disponible.

![](_page_20_Picture_49.jpeg)

![](_page_21_Picture_0.jpeg)

![](_page_21_Figure_2.jpeg)

![](_page_21_Figure_3.jpeg)

#### **A propos des noms de boutons dans cette explication**

- < >: Boutons sur l'unité principale
- [ ] : Boutons sur la télécommande

#### **Nom du bouton seulement:**

Boutons sur l'unité principale et la télécommande

# <span id="page-21-0"></span>**Dialogue rapide**

 $B$   $A$   $B$ 

# **BD-V DVD-V DVD-VR**

Cette fonction exécute la lecture à une vitesse de 1,3 fois celle de la lecture normale tout en maintenant la sortie audio. La vitesse n'est disponible que sur les disques enregistrés en format Dolby Digital.

**1) Pendant la lecture, appuyez plusieurs fois sur [MODE] jusqu'à ce que le dialogue rapide s'affiche.**

#### $H<sup>0</sup>$   $\rightarrow$  Hf

- **2)** Appuyez sur [ENTER] ou  $\lceil \triangleleft / \triangleright \rceil$  pour passer sur  $\lceil \triangleleft / \triangleright \rceil$  (x1.3) **ou éteindre.**
	- **"Hf"** : Lecture en vitesse normale.
	- **"**  $\mathbf{M}$ " : Lecture à environ 1,3 fois la vitesse de la lecture normale.
- **3** Appuyez sur ▶ pour retourner en lecture normale.

#### **Remarque**

- Chaque fois que vous appuyez sur  $\blacksquare$ , le paramètre sera mis en position "Hf".
- Le sous-titrage reste affichable pendant cette fonction.
- L'ajustement de l'image et le réglage de la langue en audio ne peuvent être modifiés pendant l'exécution de cette fonction.
- L'ambiophonie virtuelle ne fonctionne pas pendant l'exécution de cette fonction.
- Cette fonction pourrait ne pas marcher en certains points du disque.
- Pendant l'exécution de cette fonction, Multi/2ch LPCM sera produit par la sortie HDMI, 2ch LPCM sera produit par la sortie audio numérique, ou le son analogue à 2 canaux sera produit par la sortie audio analogue.

La fonction de répétition disponible peut varier selon les disques.

**1) Pendant la lecture, appuyez sur [REPEAT] plusieurs fois jusqu'à ce que le mode de répétition souhaité s'affiche à l'écran.**

#### Les modes de répétition suivants sont disponibles.

![](_page_21_Picture_474.jpeg)

#### <span id="page-21-2"></span>**Répétition A-B**

**BD-V DVD-V DVD-VR CD DivX®**

La section souhaitée peut être relue en répétition.

- **1) Appuyez sur [A-B REPEAT] au point de départ A souhaité.**
- **2) Appuyez sur [A-B REPEAT] au point de fin B souhaité.** • La séquence de répétition commence.
- **3) Appuyez sur [A-B REPEAT] pour quitter la séquence.**

<span id="page-21-1"></span>![](_page_21_Figure_36.jpeg)

![](_page_21_Picture_38.jpeg)

![](_page_22_Picture_0.jpeg)

#### **Remarque**

- Le réglage de répétition de chapitre/titre/piste/groupe sera effacé en se déplaçant vers un autre chapitre, titre, piste/ fichier ou dossier.
- La lecture en répétition ne fonctionne pas pendant la lecture en répétition A-B.
- La fonction de répétition de chapitre/titre n'est pas disponible avec certaines scènes.
- La fonction de répétition A-B ne peut être réglée que dans le titre actuel ou la piste ou le fichier actif.
- La fonction de répétition A-B n'est pas disponible avec certaines scènes.
- Pour annuler le point A qui a été spécifié auparavant, appuyez sur **[CLEAR]**.
- La lecture en répétition A-B ne fonctionne pas en mode de répétition de chapitre, titre, piste, groupe ou tout répéter.
- Pour certains fichiers DivX®, la lecture en répétition A-B pourrait ne pas fonctionner.

#### <span id="page-22-0"></span>**Lecture programmée**

# **CD MP3 WMA JPEG**

Vous pouvez programmer le disque de sorte à effectuer la lecture dans l'ordre souhaité.

#### **1) En mode d'arrêt, appuyez sur [MODE].**

- L'écran de programme s'affiche.
- 2) Utilisez  $[\triangle / \nabla]$  pour sélectionner une piste ou un fichier, **puis appuyez sur [ENTER].**

![](_page_22_Picture_17.jpeg)

<Exemple: MP3>

- Pour MP3, Windows Media<sup>™</sup> Audio, et JPEG, utilisez  $[\Delta / \nabla]$ pour sélectionner un dossier, puis appuyez sur **[ENTER]** d'abord, avant d'utiliser **[**U **/** V**]** pour sélectionner une piste
- Appuyez sur **[CLEAR]** pour effacer la piste ou le fichier du programme.
- Sélectionner "Annul Tout" en bas de la liste pour effacer toutes les pistes et tous les fichiers dans le programme.
- La piste ou le fichier programmé est affiché dans l'écran de droite.
- **[Lecture](#page-18-0) [Lecture](#page-18-0)** • Si le programme entier ne peut pas être affiché sur l'écran,  $\overline{\bullet}$ " ou " $\overline{\bullet}$ " s'affiche.
	- Utilisez **[**Y **/** Z**]** pour aller d'avant en arrière dans la hiérarchie des dossiers.
	- Si huit pistes ou fichiers, ou plus, ont été réglés dans un programme, utilisez le  $\overline{A}$   $\overline{A}$  **pour voir toutes les pistes** et tous les fichiers.
	- **3)** Appuyez sur ▶ pour lancer la lecture programmée. • La lecture programmée commencera alors.

#### **Remarque**

- Pendant la lecture programmée, appuyez sur **II** une fois pour définir le point de reprise, puis sur pour reprendre la lecture programmée au point où **a** a été enfoncé (CD audio) ou depuis le début du fichier où **E** a été enfoncé (MP3, Windows Media™ Audio ou JPEG).
- $\cdot$  Pendant la lecture programmée, appuyez deux fois sur  $\blacksquare$  pour afficher l'écran de programme. Pour retourner sur la lecture programmée normale, appuyez sur **[RETURN]** afin de quitter l'écran de programme, puis appuyez sur  $\blacktriangleright$ .
- Votre programme reste en mémoire jusqu'à ce que le plateau de chargement soit ouvert ou jusqu'à ce que l'appareil soit éteint.
- Jusqu'à 99 pistes/fichiers peuvent être entrés.
- Pour répéter la piste ou le fichier actif dans le programme,
- appuyez sur **[REPEAT]** plusieurs fois jusqu'à ce que " Piste" apparaisse en cours de lecture. Pour répéter l'ensemble du programme, appuyez sur **[REPEAT]** plusieurs fois jusqu'à
- ce que " Tout" apparaisse pendant la lecture.
- Même si un disque inséré contient des fichiers mixtes MP3, JPEG et Windows Media™ Audio, la fonction de programme permet une combinaison de 99 fichiers MP3, JPEG et Windows Media™ Audio.
- Le numéro actuellement sélectionné sur l'affichage du panneau avant clignote pendant le réglage de la lecture programmée.
- "F\*\*\*" s'affiche sur le panneau avant pendant la sélection du dossier. (\*\*\* est le numéro de dossier) et le fichier est affiché comme "-\*\*\*\*" après indication du dossier.
- La lecture à partir d'une piste ou d'un fichier souhaité et la lecture aléatoire ne sont pas disponibles pendant la lecture programmée.

#### <span id="page-22-1"></span>**Lecture aléatoire**

![](_page_22_Picture_40.jpeg)

Cet appareil trie l'ordre de lecture des pistes/fichiers.

#### **1) En mode d'arrêt, appuyez sur [RANDOM].**

![](_page_22_Picture_43.jpeg)

#### 2) Appuyez sur ▶ pour lancer la lecture aléatoire.

#### **Remarque**

- $\cdot$  Pendant la lecture aléatoire, appuyez sur  $\blacksquare$  une fois pour définir le point de reprise, puis sur pour reprendre la lecture programmée au point où **L** a été enfoncé (CD audio) ou depuis le début du fichier où  $\blacksquare$  a été enfoncé (MP3, Windows Media™ Audio ou JPEG).
- Pendant la lecture aléatoire, appuyez deux fois sur  $\blacksquare$  pour afficher l'écran de lecture aléatoire. Pour annuler la lecture aléatoire, appuyez sur **[RANDOM]** lorsque la lecture aléatoire s'affiche.
- Pour répéter la piste ou le fichier actif dans la sélection aléatoire, appuyez sur **[REPEAT]** plusieurs fois jusqu'à ce que Piste" apparaisse en cours de lecture. Pour répéter
- l'ensemble de la sélection aléatoire, appuyez sur **[REPEAT]**
- plusieurs fois jusqu'à ce que " Tout" apparaisse pendant la lecture.
- Vous ne pouvez pas retourner sur la piste ou le fichier précédent pendant une lecture aléatoire.
- Pour un disque contenant des fichiers mixtes MP3, JPEG et Windows Media™ Audio, la lecture aléatoire des ces fichiers sera exécutée.
- "RAND" s'affiche sur le panneau avant.

![](_page_23_Picture_0.jpeg)

![](_page_23_Figure_2.jpeg)

![](_page_23_Figure_3.jpeg)

#### **A propos des noms de boutons dans cette explication**

- < >: Boutons sur l'unité principale
- [ ] : Boutons sur la télécommande

#### **Nom du bouton seulement:**

Boutons sur l'unité principale et la télécommande

#### <span id="page-23-0"></span>**Zoom**

**H** FF

# **DVD-V DVD-VR JPEG DivX®**

Cette fonction vous permet d' 'agrandir l'image vidéo et à parcourir l'image agrandie.

#### **1) Appuyez sur [ZOOM] en cours de lecture.**

• La lecture continue.

- **2) Appuyez sur [ZOOM] plusieurs fois pour sélectionner le facteur souhaité d'agrandissement: x1.2, x1.5, x2.0, x4.0 ou éteint.**
	- Le zoom "x4.0" n'est pas disponible pour les fichiers JPEG et DivX®.

![](_page_23_Figure_16.jpeg)

**3)** Utilisez  $[\triangle / \nabla / \triangle ]$  pour déplacer l'image agrandie sur **l'écran.**

![](_page_23_Picture_18.jpeg)

**4) Appuyez sur [ZOOM] pour quitter le mode de zoom.**

#### **Remarque**

- Pour BD, la fonction de zoom n'est pas disponible.
- La fonction de zoom ne fonctionne pas pendant que le menu de disque est affiché.
- L'écran de navigation n'est pas disponible sur JPEG.
- Vous ne pouvez pas parcourir en panoramique l'image agrandie sur certains fichiers JPEG.
- Pour certains DVD, la fonction de zoom "x4.0" n'est pas disponible.
- Pour les fichiers DivX® avec une petite image, la fonction de zoom n'est pas disponible.
- Pour DivX®, certains facteurs d'agrandissement pourraient ne pas être disponibles selon la taille de l'image.

### <span id="page-23-3"></span><span id="page-23-1"></span>**Angle de caméra**

# **BD-V DVD-V**

Certains BD et DVD contiennent des scènes ayant été prises simultanément de divers angles. Vous pouvez changer l'angle de caméra quand  $\frac{\infty}{\beta}$ s'affiche à l'écran.

#### **1) Appuyez sur [ANGLE] en cours de lecture.**

- L'angle sélectionné sera affiché sur la barre d'affichage en haut de l'écran.
- 2) Utilisez  $[\triangle / \nabla]$  pour sélectionner votre angle souhaité.

#### **Remarque**

• Si le paramètre "Icône de L'Angle" est "Hf" dans le menu "Autres",  $\frac{\infty}{\cdot}$ ne s'affichera pas. Veuillez vous référer à la page [38](#page-41-2).

#### <span id="page-23-2"></span>**Recherche**

# **Utilisation de 144/DE**

**1)** Appuyez sur  $\blacktriangleright$  pour omettre le chapitre, la piste ou le **fichier suivant en cours de lecture.** Pour retourner sur le chapitre, la piste ou le fichier suivant, appuyez sur  $\blacktriangleleft$  deux fois en succession rapide.

#### **Remarque**

• Si le titre ne contient aucun chapitre,  $\blacktriangleright$  /  $\blacktriangleright$  change le titre.

# -**Utilisation de [SEARCH MODE]**

En utilisant le **[SEARCH MODE]**, vous pouvez sélectionner les options de recherche suivantes.

![](_page_23_Picture_526.jpeg)

![](_page_23_Picture_44.jpeg)

![](_page_24_Picture_0.jpeg)

- **1) Sélectionnez un type de recherche en appuyant sur [SEARCH MODE].**
	- Chaque fois que vous appuyez sur **[SEARCH MODE]**, le type de recherche change.
- **2) Entrez le numéro ou l'heure correspondant au chapitre, à la piste, au fichier, ou au titre à rechercher en utilisant les [les boutons numériques].**
	- Chapitre, titre, piste ou heure à laquelle la recherche commencera. Par ex.
	- Pour un disque de moins de 10 titres, appuyer directement sur le numéro de titre.
	- Pour un disque de 10 ou plus mais moins de 100 titres, pour lire une titre d'un chiffre, d'abord appuyer sur **[0]**, puis entrer le numéro de titre (par ex. pour la titre 3, appuyer sur **[0]**, **[3]**). Pour lire une titre à deux chiffres, entrer le numéro de titre.
	- Pour les disques de 100 ou plus de titres, pour lire une titre d'un ou de deux chiffres, d'abord appuyer sur **[0]**, puis entrer le numéro de titre (par ex. pour la titre 3, appuyer sur **[0]**, **[0]**, **[3]** et pour la titre 26, appuyer sur **[0]**, **[2]**, **[6]**). Pour lire une titre à trois chiffres, entrer le numéro de titre.

#### **Remarque**

- Pendant la lecture programmée ou aléatoire, les fonctions de recherche ne sont pas disponibles sauf en utilisant  $\blacktriangleright\blacktriangleright\blacktriangleright\blacktriangleright\blacktriangleright$ .
- La fonction de recherche horaire n'est disponible que dans la même piste, le même fichier ou le même titre.
- Pour certains fichiers DivX®, la recherche horaire pourrait ne pas fonctionner.
- Pour BD, la recherche par chapitre ou la recherche horaire ne sont disponible que pendant la lecture.

# -**Recherche de repère**

Cette fonction vous permet d'assigner un point spécifique sur un titre ou une piste pour rappel plus tard.

- **1) Pendant la lecture, appuyez plusieurs fois sur [SEARCH MODE] jusqu'à ce que la boîte de paramétrage de repère s'affiche.**
- **2) Utilisez [**Y **/** Z**] pour sélectionner un numéro de repère (1-9).**

# **MIKR 123456789**

```
T
     -- --:
--:
--
```
- **3) Lorsque le disque atteint le point auquel vous voulez établir un repère, appuyez sur [ENTER].**
	- Le titre ou la piste et le temps de lecture écoulé s'afficheront à l'écran.
- **4) Appuyez sur [SEARCH MODE] ou [RETURN] pour quitter.**
- **5) Pour retourner sur le repère plus tard, appelez le paramètre de repère en appuyant sur [SEARCH MODE] plusieurs fois en cours de lecture ou en mode arrêt, et utilisez [**Y **/** Z**] pour choisir le marqueur souhaité, puis appuyez sur [ENTER].**

#### **Remarque**

- Ouvrir le plateau de chargement, éteindre l'appareil ou sélectionner "AC" à l'étape n° 2 avant d'appuyer sur **[ENTER]** effacera tous les repères.
- Pour effacer un repère, utilisez **[**Y **/** Z**]** et sélectionnez le
- **Vous pouvez ainsi désigner jusqu'à 9 points comme repères.** • Pour les vidéo BD, la recherche par repère entre différents titres n'est pas disponible.
- Pour les BD, vous ne pouvez retourner sur le repère que pendant la lecture.

#### <span id="page-24-0"></span>**Affichage écran**

Vous pouvez contrôler les informations relatives au disque actif en appuyant sur **[DISPLAY]**.

Pour ouvrir l'affichage écran, appuyez sur **[DISPLAY]** en cours de lecture. Chaque fois que vous appuyez sur **[DISPLAY]**, les informations changent. Selon le support, les informations peuvent varier.

# **BD-V**

ARRET  $\rightarrow$  Informations sur le Titre/Chapitre  $\rightarrow$  Informations sur le Titre (temps écoulé)  $\rightarrow$  Informations sur le Titre (temps restant)  $\rightarrow$ Informations  $HDMI \rightarrow ARRET$ 

# **DVD-V DVD-VR**

ARRET  $\rightarrow$  Informations sur le Chapitre (temps écoulé)

- $\rightarrow$  Informations sur le Chapitre (temps restant)  $\rightarrow$  Informations sur le
- Titre (temps écoulé)  $\rightarrow$  Informations sur le Titre (temps restant)
- $\rightarrow$  Informations sur le débit binaire  $\rightarrow$  Informations HDMI  $\rightarrow$  ARRET

**CD**

- ARRET  $\rightarrow$  Informations sur la piste (temps écoulé)  $\rightarrow$  Informations sur la piste (temps restant)  $\rightarrow$  Informations sur le disque\* (temps écoulé)
- $\rightarrow$  Informations sur le disque\* (temps restant)  $\rightarrow$  Informations HDMI
- $\rightarrow$  ARRFT

(\* non disponible pendant la lecture programmée/aléatoire)

# **MP3 JPEG**

ARRET  $\rightarrow$  Informations sur le nom de fichier  $\rightarrow$  Informations sur le fichier (temps écoulé\*)  $\rightarrow$  Informations HDMI  $\rightarrow$  ARRET (\* non disponible pour JPEG)

**WMA**

ARRET  $\rightarrow$  Informations sur le nom de fichier  $\rightarrow$  Informations sur balise (nom de titre)  $\rightarrow$  Informations sur balise (nom de l'artiste)

- $\rightarrow$  Informations sur le fichier (temps écoulé)  $\rightarrow$  Informations HDMI
- $\rightarrow$  ARRET

![](_page_24_Picture_50.jpeg)

# **DivX®**

ARRET  $\rightarrow$  Informations sur le nom de fichier  $\rightarrow$  Informations sur le fichier (temps écoulé)  $\rightarrow$  Informations sur le fichier (temps restant)  $\rightarrow$  Informations HDMI  $\rightarrow$  ARRET

• Pour les CD audio, MP3, Windows Media™ Audio et JPEG, pendant une lecture programmée ou aléatoire, l'indication sera affichée après les informations relatives à la piste ou au fichier.

### $\blacksquare$  Informations sur le chapitre

![](_page_24_Figure_55.jpeg)

<Informations sur le titre / chapitre pour BD>

![](_page_24_Figure_57.jpeg)

- **1. Numéro de chapitre actif/nombre total de chapitres**
- **2. Temps écoulé/restant du chapitre en cours**
- **3. Indique que des images à angles multiples de caméra sont disponibles pour la scène**
- **4. Etat actuel de la lecture**
- **5. Numéro du titre actuel**
- **6. Réglage actuel du mode répétition (seulement lorsque le réglage de la répétition est activé) (C: Répétition du chapitre, T: Répétition du titre, AB: Répétition A-B)**

#### $\blacksquare$  Informations sur le titre

![](_page_24_Figure_65.jpeg)

- **7. Numéro de titre actif/nombre total de titres**
- **8. Temps écoulé/restant du titre en cours**

![](_page_25_Picture_0.jpeg)

![](_page_25_Figure_2.jpeg)

**A propos des noms de boutons dans cette explication**

- < >: Boutons sur l'unité principale
- [ ] : Boutons sur la télécommande

#### **Nom du bouton seulement:**

Boutons sur l'unité principale et la télécommande

-**Informations sur le débit binaire 9 10**  $A \subseteq B$  **L1** l Ri

<Pour DVD-RW/-R en mode VR>

![](_page_25_Figure_10.jpeg)

- **9. Débit binaire (quantité de données vidéo actuellement**
- **10. Numéro de couche (seulement pour disques à 2 couches) (L0: Couche 0 en cours de lecture. L1: Couche 1 en cours de**
- **11. Type de titre (ORG: original, PL: liste de lecture)**

# $\blacksquare$  Informations sur piste/fichier

![](_page_25_Figure_15.jpeg)

**12. Numéro de piste (fichier) actif/nombre total de piste (fichier)**

**13. Temps écoulé/restant de piste (fichier) en cours**

- **14. Indication de lecture de carte mémoire SD**
- **15. Réglage actuel du mode répétition (seulement lorsque le réglage de la répétition est activé)**

**(T: Répétition piste/fichier, G: Répétition de groupe, A:** 

# $\blacksquare$  Informations sur le disque

![](_page_25_Figure_22.jpeg)

**16. Numéro de piste active/nombre total de pistes 17. Temps écoulé/restant du disque en cours**

![](_page_25_Picture_24.jpeg)

# $\blacksquare$  Informations sur le nom de fichier

![](_page_25_Picture_26.jpeg)

#### **18. Icône de support et nom de fichier**

: Fichier MP3 : Fichier Windows Media™ Audio Fichier JPEG  $\left|\left| \right\rangle \right|$ : Fichier DivX<sup>®</sup> n

# -**Informations sur balise**

![](_page_25_Picture_30.jpeg)

![](_page_25_Picture_31.jpeg)

- **19. Nom de titre sur les informations de balise du fichier Windows Media™ Audio actif**
- **20. Nom de l'artiste sur les informations de balise du fichier Windows Media™ Audio actif**

### -**Informations HDMI**

![](_page_25_Figure_35.jpeg)

**21. Format vidéo HDMI**

- **22. Résolution de l'image de sortie HDMI**
- **23. Format audio HDMI**
- **24. Nombre maximal de canaux audio pouvant être acceptés par l'équipement raccordé**

#### **Remarque**

• Si le HDMI n'est pas branché, "---" sera affiché pour l'information concernant le HDMI.

#### <span id="page-26-3"></span><span id="page-26-0"></span>**Sélection du format audio et vidéo**

#### <span id="page-26-1"></span>**Sélection des flux/canaux audio**

# **BD-V DVD-V DVD-VR CD DivX®**

Certains BD et DVD contiennent plusieurs flux audio. Ils sont souvent en différentes langues audio ou formats audio. Pour les BD, l'audio disponible varie en fonction du paramètre "Mode Audio Disque BR". Voir page [24](#page-27-2) pour en savoir davantage.

# **BD-V**

- **1) Pendant la lecture, appuyez sur [AUDIO].**
- **2) Utilisez [**U **/** V**] pour sélectionner l'audio "Principal" ou "Secondaire" à régler, puis appuyez sur [ENTER].**

![](_page_26_Picture_14.jpeg)

- **"Principal"** : Règle l'audio pour l'image principale.
- **"Secondaire"** : Règle l'audio pour l'image auxiliaire. Lorsque l'image auxiliaire est activée, l'audio "Secondaire" sera émise.
- Pour écouter l'audio secondaire, le "Mode Audio Disque BR" doit être réglé sur "Sortie Audio Mixte". Veuillez vous référer à la page [24](#page-27-2).
- **3)** Utilisez [△ / ▽] pour sélectionner le flux/canal audio de **votre choix.**
- **4) Appuyez sur [AUDIO] pour quitter.**

# - **DVD-V DVD-VR CD DivX®**

- **1) Pendant la lecture, appuyez sur [AUDIO].**
- 2) Utilisez  $[\triangle / \nabla]$  pour sélectionner le flux/canal audio de **votre choix.**

#### 1 ENG Dolby D 5.1ch /3  $\ddot{\bullet}$

- pour le CD audio, vous pouvez sélectionner les options suivantes.
- **"Stéréo"** : Les canaux de droite et de gauche sont tous deux actifs (stéréo)
- **"L-ch"** : Seul le canal de gauche est actif
- **"R-ch"** : Seul le canal de droite est actif

#### **3) Appuyez sur [AUDIO] pour quitter.**

#### **Remarque**

- Pour les DVD-RW/-R en mode VR avec le système MTS (son télévisé multicanaux), vous pouvez alterner entre "1.Pral" (audio principal), "1. Sous" (audio auxiliaire) et "1.Pral + Sous" (audio principal et auxiliaire).
- Pour certain BD, l'audio secondaire sera émise même si l'image auxiliaire est désactivée.
- Le mode son ne peut pas être changé pendant la lecture de disques non enregistrés en multi-son.
- Certains disques permettent de changer le réglage de la langue audio sur le menu de disque. (L'opération peut varier selon les disques. Voir le manuel accompagnant le disque pour les détails.)
- Appuyer sur **[AUDIO]** pourrait ne plus fonctionner sur certains disques avec flux/canaux audio multiples (par ex., DVD qui permet de changer le réglage audio sur le menu de disque).
- Si vous choisissez une langue qui a un code de langue à trois lettres, le code sera affiché chaque fois que vous changerez le réglage de la langue audio. Si vous choisissez toute autre langue, "---" s'affichera à la place de cela (voir page [40](#page-43-1)).
- La sélection de la langue audio ne peut pas être faite dialogue rapide (voir page [18](#page-21-0)).
- Si le disque n'a pas de langue audio, "Non Disponible" s'affichera.
- Pour les disques avec fichiers Div $X^{\circledast}$ , seul l'audio MP3, MP2 ou Dolby Digital s'affiche. Tout autre audio sera affiché avec "---". • Pour les DTS-CD (disque musique 5.1), la sélection de flux ou
- canaux audio n'est pas disponible.

#### <span id="page-26-2"></span>**Sélection de la langue de sous-titrage**

**SUENSKA NEDERLANDS ESPAÑOL ITALIAN EN ENGLISH ENGLISH ENGLISH EN ENGLISH ENGLISH ENGLISH EN ENGLISH ENGLISH EN** 

# **BD-V DVD-V DivX®**

Les BD, vidéo DVD et DivX® peuvent avoir des sous-titres en 1 ou plusieurs langues. On peut trouver les langues de sous-titrage disponibles sur la boîte du disque. Vous pouvez changer la langue des sous-titres à tout moment en cours de lecture.

# BD-V

- **1) Pendant la lecture, appuyez sur [SUBTITLE].**
- **"Sous-titre secondaire" ou "Style sous-titres", puis appuyez sur [ENTER].**

![](_page_26_Picture_639.jpeg)

- **"Sous-titre principal"**: Règle le sous-titrage pour l'image principale.
- **"Sous-titre secondaire"**: Règle le sous-titrage pour l'image auxiliaire.
- **"Style sous-titres"**: Spécifie le style des sous-titres.
- **3)** Utilisez [△ / ▽] pour sélectionner votre sous-titrage **souhaité.**
- **4) Appuyez sur [SUBTITLE] pour quitter.**

# - **DVD-V DivX®**

- **1) Pendant la lecture, appuyez sur [SUBTITLE].**
- **2)** Utilisez [△ / ▽] pour sélectionner votre sous-titrage **souhaité.**

ENG  $/3$   $\triangleq$ 

**3) Appuyez sur [SUBTITLE] pour quitter.**

#### **Remarque**

- Certains disques ne vous permettront de changer les soustitres qu'à partir du menu de disque. Appuyez sur **[TOP MENU]** ou **[POP UP MENU / MENU]** pour afficher le menu de disque.
- Si un code de langue à 4 caractères apparaît dans le menu de sous-titrage, voir la ["Code de langue" à la page 40](#page-43-1).
- Si le disque n'a pas de langue ou de style pour les sous-titres, "Non Disponible" s'affichera.
- Pour DivX®, l'écran n'affiche que le nombre de langues de sous-titrage.

![](_page_26_Picture_62.jpeg)

![](_page_26_Picture_64.jpeg)

- 
- **2)** Utilisez  $\lceil \triangle / \nabla \rceil$  pour sélectionner "Sous-titre principal",

![](_page_26_Picture_67.jpeg)

![](_page_27_Picture_0.jpeg)

![](_page_27_Figure_2.jpeg)

#### **<VIDEO NOISE REDUCTION>**

![](_page_27_Figure_4.jpeg)

#### **A propos des noms de boutons dans cette explication**

- < >: Boutons sur l'unité principale
- [ ] : Boutons sur la télécommande

#### **Nom du bouton seulement:**

Boutons sur l'unité principale et la télécommande

#### <span id="page-27-0"></span>**Ambiophonie virtuelle**

# **BD-V DVD-V DVD-VR**

Votre système stéréo bicanaux existant vous permet de jouir au mieux de votre espace stéréo virtuel.

**1) En mode arrêt, appuyez sur [MODE] plusieurs fois jusqu'à ce que le paramètre d'ambiophonie virtuelle se présente.**

# **SEE Hf**

- **2)** Utilisez  $[\triangle / \nabla]$  pour sélectionner "1" (Effet naturel), "2" **(Effet renforcé) ou "Hf".**
- **3) Appuyez sur [RETURN] pour quitter.**

 $\triangleq$ 

#### **Remarque**

- Sélectionnez ambiophonie virtuel "Hf" ou baissez le volume si le son est déformé.
- Cette fonction ne peut pas être utilisée en dialogue rapide (voir page [18](#page-21-0)).
- Pour l'ambiophonie virtuelle, le signal audio sera toujours LPCM bicanal.

#### <span id="page-27-5"></span><span id="page-27-1"></span>**Mode direct pur**

# **BD-V DVD-V DVD-VR CD MP3 WMA DivX®**

Utilisez cette fonction pour éteindre la circuiterie inutilisée pour atteindre un son analogue de haute qualité.

**1) Appuyez sur [PURE DIRECT] plusieurs fois pour sélectionner votre mode direct pur souhaité.**

• Chaque fois que vous appuyez sur **[PURE DIRECT]**, le mode direct pur change de valeur "Normal"  $\rightarrow$  "Video Off"  $\rightarrow$  "Display Off"  $\rightarrow$  "All Off"  $\rightarrow$  "Normal". Les modes seront affichés sur le panneau avant.

#### **Sortie audio/vidéo pour chaque mode**

- **"Normal"** : Mode de lecture normal (mode direct pur est éteint).
- **"Video Off"** : Le signal vidéo ne sera pas émis.
- **"Display Off"** : La circuiterie pour l'affichage du panneau avant et les indicateurs seront éteints.
- **"All Off"** : Le signal vidéo ne sera pas émis et la circuiterie de l'affichage du panneau avant et les indicateurs seront éteints.

#### **Remarque**

• Si vous éteignez l'unité ou si vous la mettez en mode de veille, le mode direct pur reprendra la valeur "Normal".

#### 24 **FRANÇAIS**

#### <span id="page-27-4"></span><span id="page-27-2"></span>**Réglage du mode audio BD**

# **BD-V**

Le mode audio BD doit choisir entre deux options: vous pouvez produire une sortie audio secondaire et interactive accompagnée par une sortie audio primaire, ou vous pouvez opter pour une sortie audio primaire seule. Selon le réglage du mode, la sortie Dolby Digital, DTS, Dolby Digital Plus, Dolby TrueHD ou DTS-HD alterne entre Multi-LPCM et flux binaire.

#### **1) En mode d'arrêt avec un BD inséré, appuyez sur [MODE].**

<span id="page-27-3"></span>2) Utilisez  $[\triangle / \nabla]$  pour sélectionner le réglage souhaité.

#### -**"Sortie Audio Mixte"**

Si disponible, l'audio secondaire et interactif du vidéo BD seront émis en même temps que la sortie audio primaire.

• L'audio secondaire est l'audio pour l'image auxiliaire (commentaire du directeur, etc.) et l'audio interactif est l'audio pour l'application interactive (sons de clic de bouton, etc.).

### -**"Sortie Audio HD"**

Seule l'audio primaire sera émise. Régler ce mode afin de produire les sons Dolby Digital, Dolby Digital Plus, Dolby TrueHD, DTS ou DTS-HD d'un BD par l'entremise du raccord HDMI.

#### **3) Appuyez sur [RETURN] pour quitter.**

• Vous pouvez aussi régler "Mode Audio Disque BR" à partir du menu de configuration. Veuillez vous référer à la page [33](#page-36-1).

#### **Remarque**

- En mode "Sortie Audio Mixte", même si vous réglez "Multi HDMI(Normal)" dans les configurations "Sortie Audio HDMI", le multi LPCM sera émis par le HDMI OUT pour l'audio du BD. Veuillez vous référer à la page [12](#page-15-3).
- En mode "Sortie Audio Mixte" pendant l'émission d'un audio HDMI, le mixage réducteur à 2 canaux LPCM sera émis par le DIGITAL OUT pour le BD audio.
- En mode "Sortie Audio Mixte", si "Sortie Audio HDMI" est réglé à "Son muet" et si "Sortie numérique" est réglé à "Train Binaire", DTS, DTS-HD et LPCM seront émis comme Dolby Digital pour l'audio BD. Veuillez vous référer aux pages [12](#page-15-4)[-13](#page-16-3).
- En mode "Sortie Audio Mixte", à partir de 7.1ch AUDIO OUT, Dolby Digital Plus, Dolby TrueHD et DTS-HD seront multi LPCM décodé à partir du flux principal correspondant.

![](_page_28_Picture_0.jpeg)

 $\blacksquare$ 

#### <span id="page-28-0"></span>**Réglage de l'image**

# **BD-V DVD-V DVD-VR DivX®**

Vous pouvez ajuster la qualité de l'image et enregistrer le réglage que vous avez ajustée sur une mémoire 1-5.

**1) Pendant la lecture, appuyez plusieurs fois sur [MODE] jusqu'à ce que le menu de réglage de l'image s'affiche.**

• Menu d'ajustement de l'image:

![](_page_28_Picture_469.jpeg)

- 2) Utilisez  $[\triangle / \nabla]$  pour sélectonner une mémoire de "Mém. **1" à "Mém. 5" pour enregistrer votre réglage, puis appuyez sur [ENTER].**
- **3)** Utilisez  $[\triangle / \nabla]$  pour sélectionner un élément à régler, puis **[**Y **/** Z**] pour régler le paramètre.**

![](_page_28_Picture_470.jpeg)

entes aux revenir au réglage par défaut, appuyez sur **[RETURN]**, utilisez  $[\Delta / \nabla]$  pour sélectionner "STD", puis appuyez sur **[ENTER]**.

#### -**Correction gamma**

- Pour ajuster "Correction Gamma", après avoir sélectionné l'article à l'étape 3, appuyez sur **[ENTER]**, puis utilisez  $[\Delta / \nabla / \Delta / \nabla]$  pour ajuster le réglage.
- Dans le graphe de correction gamma, l'axe horizontal indique
- que le niveau de luminosité de l'image qui est enregistré sur le disque, et l'axe vertical indique le niveau de luminosité de l'image lorsqu'elle est émise par l'unité.

![](_page_28_Figure_16.jpeg)

• Lorsque les points lumineux du côté du disque sont ajustés à la partie sombre du côté de sortie, les parties fines de la portion lumineuse qui deviennent normalement difficiles à voir deviennent une image facilement distingable.

![](_page_28_Figure_18.jpeg)

- Lorsque les points sombres du côté du disque sont ajustés à la partie lumineuse du côté de sortie, les parties fines de la partie sombre qui deviennent normalement difficiles à voir deviennent une image facilement distingable.
- **4) Appuyez sur [RETURN] plusieurs fois pour quitter.**

#### **Remarque**

- Ce réglage n'est pas possible pour les images émises par les prises VIDEO OUT et S VIDEO OUT.
- Le réglage reste même après que vous ayez éteint l'appareil.
- Vous ne pouvez pas ajuster le réglage pendant le dialogue rapide, ni si Pure Direct est réglé à "Video Off" ou "All Off".
- DNR peut aussi être ajusté en appuyant **<VIDEO NOISE REDUCTION>** sur le panneau avant. (voir page [7](#page-10-3).)

![](_page_28_Picture_471.jpeg)

\*<sup>1</sup> Efficace pour le signal vidéo des prises COMPONENT VIDEO OUT (à l'exception de 480i/576i) et HDMI OUT.

\*<sup>2</sup> Non efficace pour les signaux vidéo de la prise HDMI OUT.

![](_page_28_Picture_29.jpeg)

# **Liste d'éléments/de valeurs pour l'ajustement de l'image**

![](_page_29_Picture_0.jpeg)

![](_page_29_Figure_2.jpeg)

**A propos des noms de boutons dans cette explication**

- < >: Boutons sur l'unité principale
- [ ] : Boutons sur la télécommande

**Nom du bouton seulement:**

Boutons sur l'unité principale et la télécommande

<span id="page-29-0"></span>**Lecture d'un fichier MP3, Windows Media™ Audio, JPEG et DivX®**

# **MP3 WMA JPEG DivX®**

# **1 Insérez un DVD-RW/-R ou un CD-RW/-R avec des**<br>**1 fichiers MP3, Windows Media™ Audio, JPEG, Divi**<br>1 **La liste de fichier apparaît alors à l'écran**.

- **fichiers MP3, Windows Media™ Audio, JPEG, DivX®.**
- La liste de fichier apparaît alors à l'écran.
- Si la liste n'apparaît pas automatiquement, appuyez sur **[POP UP MENU / MENU]**.
- Appuyez sur **[POP UP MENU / MENU]** pour quitter et reprendre la liste de fichiers.

#### <span id="page-29-1"></span>**22 Utilisez**  $[\triangle / \nabla]$  pour sélectionner un dossier ou un **fichier, puis appuyez sur [ENTER]. Utilisez [**Y **/** Z**] pour aller d'avant en arrière entre les hiérarchies.**

• Si vous appuyez sur **[ENTER]** sur les fichiers, la lecture commencera.

![](_page_29_Picture_17.jpeg)

- **1. Nom du dossier actuel (Le nom de disque ou de carte mémoire SD sera affiché pour le haut des hiérarchies.)**
- **2. Liste des noms de fichier/dossier dans le dossier/disque actif**
- **3. Nom du fichier/dossier sélectionné**
- **4. Numéro de la page active / nombre total de page**
- **5. Indication de page précédente/suivante** • Utilisez  $\blacktriangleleft$  /  $\blacktriangleright$  pour aller d'avant en arrière entre les pages. • Appuyez sur **[TOP MENU]** pour retourner sur le premier élément.

26 **FRANÇAIS**

#### **Icônes:**

**Dossiers** 

- $\sqrt{\frac{1}{\text{MP3}}}$ : Fichiers MP3
- $\sum_{\text{WMA}}$ : Fichiers Windows Media™ Audio
	-
- ஈ : Fichiers JPEG
	- Fichiers DivX<sup>®</sup>

#### **Il est recommandé que les fichiers à lire avec cet appareil soient enregistrés conformément aux spécifications suivantes: <MP3 / Windows Media™ Audio>** • Fréquence d'échantillonnage : 44,1 kHz ou 48 kHz

• Débit binaire constant : 112 kbps - 320 kbps (MP3), 48 kbps -192 kbps (Windows Media™ Audio)

#### **<JPEG>**

- Limite supérieure : 2,560 x 1,900 dots
	- (le sous-échantillonnage est 4:4:4) 5,120 x 3,840 dots
	- (le sous-échantillonnage est 4:2:2)
- Limite inférieure : 32 x 32 dots
- Taille de fichier maximale : 12 Mo
- de l'image

#### **<DivX®>**

Produit DivX® Certified officiel

- $\bullet$  Codec lisible des fichiers : DivX® 3.x, DivX® 4.x, DivX® 5.x, DivX® AVI 6.0
- Taille maximale d'image : 720 x 480 @30 tps, 720 x 576 @25 tps,
- Fréquence d'échantillonnage audio : 8 kHz ou 48 kHz
- Type d'audio : couche audio MPEG1 3 (MP3), couche audio MPEG1 2, Dolby Digital

#### **Remarque**

- Le système peut reconnaître jusqu'à 255 dossiers/999 fichiers pour un CD, 999 dossiers/9999 fichiers pour un DVD ou un carte mémoire SD.
- Le nom du dossier et du fichier peut être affiché avec un maximum de 28 caractères. Les caractères non reconnaissables seront remplacés par des astérisques.
- Les hiérarchies à partir de la 9e et au-delà ne peuvent pas être affichées pour les CD; les hiérarchies à partir de la 10e et audelà ne peuvent pas être affichées pour les DVD et les cartes mémoire SD.
- Les fichiers dont l'extension est autre que ".mp3(MP3)" ".wma(Windows Media™ Audio)", ".jpg / .jpeg(JPEG)" ou ".avi/ .divx" ne seront pas contenus dans la liste.
- Certains dossiers ou fichiers non lisibles pourront être ajoutés à la liste en raison de l'état d'enregistrement.
- Les fichiers JPEG à haute résolution prennent plus de temps à l'affichage.
- Les fichiers JPEG progressifs (fichiers JPEG enregistrés sous format progressif) ne peuvent pas être lus sur cet appareil.
- Cet appareil reconnaît jusqu'à 8 caractères du nom de fichier dans la carte mémoire SD. Les caractères après le 9e ne seront pas affichés.

![](_page_29_Picture_54.jpeg)

![](_page_30_Picture_0.jpeg)

#### **Lire le sous-titre DivX***®* **créé par l'utilisateur.**

Le sous-titre créé par l'utilisateur peut être affiché en cours de lecture d'un DivX®.

- **1) Après avoir sélectionné le fichier DivX®, la "Liste des Sous-titre" s'affiche si "DivX Sous-Titre" est réglé sur tout hormis "Hf".** [\(Voir la page 31.\)](#page-34-1)
- 2) Utilisez  $[\triangle / \nabla]$  pour sélectionner l'extension du fichier **de sous-titres que vous voulez afficher, puis appuyez sur [ENTER].**

![](_page_30_Figure_6.jpeg)

La lecture du DivX® commence avec les sous-titres. Les soustitres ne peuvent pas être affichés quand le réglage est sur "Hf".

- Si plus d'une extension est présente, la sélection de l'extension apparaît dans la liste des sous-titres.
- Si vous insérez un DVD-RW/-R, CD-RW/-R avec des fichiers DivX® mélangés avec des fichiers MP3/Windows Media™ Audio/JPEG, l'écran de sélection du support de lecture s'affichera. Utilisez  $[\Delta / \nabla]$  pour sélectionner le support de votre choix pour la lecture, puis **[ENTER]**.

![](_page_30_Figure_10.jpeg)

• Appuyez sur **[TOP MENU]** pour ouvrir l'écran de sélection du support de lecture en mode arrêt.

#### **Conseil pour le produit officiel DivX® Certified acheté ou loué**

- Lorsque vous achetez ou louez un fichier Div $X^{\circledast}$  sur le site officiel des vidéos DivX® - les services de vidéo à la demande de DivX®-, un code d'enregistrement est requis chaque fois que vous obtenez le fichier des services DivX® VOD. Veuillez vous référer à ["DivX\(R\) VOD" à la page 38](#page-41-3).
- Certains fichiers DivX<sup>®</sup> VOD font l'objet de restrictions avec des temps de lecture limités (vous ne pouvez pas les lire au-delà de la limite de temps spécifiée). Si votre fichier DivX® VOD a de telles limites, l'écran de confirmation de lecture apparaît.

![](_page_30_Picture_684.jpeg)

- Utilisez **[**Y **/** Z**]** pour sélectionner "Oui" si vous souhaitez lire le fichier, ou "Non" si vous ne souhaitez pas le lire. Appuyez ensuite sur **[ENTER]** pour confirmer la sélection.
- Vous ne pouvez pas lire les fichiers DivX® VOD pour lesquels la période de location a expiré. Dans ce cas, appuyez sur **[POP UP MENU / MENU]** et sélectionnez d'autres fichiers pouvant être lus.
- Vous ne pouvez pas lire les fichiers DivX® VOD obtenus avec des codes d'enregistrement différents sur cet appareil. Appuyez sur **[POP UP MENU / MENU]** et sélectionnez d'autres fichiers pouvant être lus.
- Vous ne pouvez pas lire les fichiers DivX® ayant une résolution que cet appareil ne prend pas en charge. Cet appareil ne prend pas en charge les fichiers DivX® ayant une taille d'image de 720 x 480 @ 30 tps ou 720 x 576 @ 25 tps.

![](_page_30_Picture_685.jpeg)

![](_page_30_Picture_21.jpeg)

Erreur de Résolution Ce lecteur ne supporte pas ce format vidéo. SVP appuyez 'MENU'.

# **Qu'est-ce que le DivX***®***?**

- DivX<sup>®</sup> est un codec (compression/décompression) pouvant comprimer des images de sorte à obtenir une très petite quantité d'images. Le logiciel peut comprimer les données vidéo à partir de n'importe quel appareil jusqu'à une taille qui puisse être expédiée sur Internet sans compromettre la qualité visuelle de l'image.
- Un fichier avec une extension de ".avi" et ".divx" est appelé un fichier DivX®. Tous les fichiers avec l'extension DivX® sont reconnus comme MPEG4.
- $\cdot$  Pour en savoir davantage sur Div $X^{\circledast}$ , allez sur http://www.divx.com.

#### **Remarque pour DivX***®*

- Même si le fichier a une extension en ".avi" ou en ".divx", cet appareil ne peut pas le lire s'il est enregistré dans un format autre que DivX®.
- Un certain temps peut être requis pour que les données audio et les images soient produites en sortie après avoir inséré un disque et appuyé sur $\blacktriangleright$ .
- Pendant la lecture des fichiers enregistrées à haut débit binaire, les images peuvent être interrompues en certaines occasions.
- Bien que le logo DivX® ait été obtenu pour cet appareil, celuici pourrait ne pas être en mesure de lire certaines données, selon les caractéristiques, les débits binaires des réglages du format audio, etc.
- Un fichier DivX<sup>®</sup> dont la taille dépasse les 2 Go ne peut pas être lu.
- Si un fichier DivX<sup>®</sup> de grosse taille est sélectionné, un certain temps pourra être nécessaire pour en commencer la lecture (plus de 20 secondes parfois).
- $\cdot$  Si vous essayez de lire un fichier DivX® ayant une résolution d'écran non prise en charge par cet appareil, la lecture s'arrêtera et un message d'erreur se présentera.
- Certains fichiers DivX® ne peuvent pas être lus sur cet appareil en raison de la configuration et des caractéristiques du disque ou à cause des conditions d'enregistrement et do logiciel auteur.
- $\cdot$  Un DVD DivX<sup>®</sup> à gravure en plusieurs sessions ne peut pas être lu sur cet appareil.

#### **Remarque pour les sous-titres DivX***®*

- Pour utiliser cette fonction, les conditions suivantes doivent être observées.
- "DivX Sous-Titre" doit être activé dans pour le paramètre "Langue". (Veuillez vous référer à ["DivX Sous-Titre" à la page 31](#page-34-1).)
- Le fichier de lecture et celui de sous-titre doivent avoir le même nom.
- Le fichier de lecture et celui de sous-titre doivent se trouver dans le même dossier.
- Seuls les fichiers de sous-titres portant les extensions suivantes sont pris en charge; .smi (.SMI), .srt (.SRT), .sub (.SUB), .ass (.ASS), .ssa (.SSA), .txt (.TXT). (Les fichiers .sub (.SUB) et .txt (.TXT) pourraient ne pas être reconnus.)
- $\cdot$  Les sous-titres excédant le temps de lecture du fichier DivX $^{\circledast}$ ne seront pas affichés.

![](_page_31_Picture_0.jpeg)

B C .<br>1930 - M.C. Del vo DENCH  $\circ$ -0-0 0 0  $\mathbb{R}$  $\ddot{a}$  $\ddot{\circ}$   $\ddot{\circ}$ **Advanced AL24 VIDEO NR**  $\circledcirc$ **SD** CARD  $\overline{\circ}$ HDMI RESOLUTION VIDEO NOISE REDUCTION 202010 20300 0000 0ds EGX Hom 22 (8) 000 BLU-RAY DISC PLAYER DVD-3800BD

![](_page_31_Figure_2.jpeg)

**A propos des noms de boutons dans cette explication**

- < >: Boutons sur l'unité principale
- [ ] : Boutons sur la télécommande

#### **Nom du bouton seulement:**

Boutons sur l'unité principale et la télécommande

#### <span id="page-31-0"></span>**Kodak Picture CD**

# **JPEG**

Cet appareil peut également exécuter des fichiers JPEG stockés sur un Kodak Picture CD. Vous pouvez regarder des images sur votre dispositif d'affichage en lisant le CD d'image. Cet appareil est conforme à la ver.7.0 du Kodak Picture CD. Pour des détails relatifs au Kodak Picture CD, allez dans un magasin avec des services de développement de Kodak Inc.

**1 Quand un Kodak Picture CD est inséré dans cet appareil, le menu du Kodak Picture CD apparaît automatiquement à l'écran.**

![](_page_31_Figure_12.jpeg)

- **1. Numéro de piste active/nombre total de pistes**
- **2. Indication de page précédente/suivante**
	- En mode d'arrêt, appuyez sur **[POP UP MENU / MENU]** pour ouvrir le menu du Kodak Picture CD.
	- $2$  **Utilisez**  $[\triangle / \nabla / \triangle ]$  pour sélectionner une piste à **lire, puis appuyez sur**  $\blacktriangleright$  **ou [ENTER].** 
		- Une image sera jouée à partir de la piste sélectionnée, puis passera sur la suivante à son tour.

**Appuyez sur ■ pour arrêter la lecture.** 

### **Conseils pour la lecture en JPEG/Kodak Picture**

- Chaque pression sur **[ANGLE]** fera tourner l'image de 90 degrés dans le sens horaire lorsqu'une image est affichée. • Pour changer l'effet visuel afin de changer l'image en lecture, appuyez une fois sur **[MODE]**, puis utilisez  $[\triangle / \nabla]$  ou **[ENTER]** pour alterner entre "Insérer/Supprimer" et
- "Appar./Dispar. en fondu". Le changement de taille pourrait n'avoir aucun effet sur certains fichiers (par ex., des fichiers avec une image de petite taille).
- Pour changer la taille de l'image en lecture, pendant la lecture d'un JPEG/Kodak Picture. Appuyez sur **[MODE]** deux fois, puis utilisez  $\left[\Delta / \nabla / \Delta / \rho\right]$  ou **[ENTER]** pour alterner entre "Normal" (100 %) et "Petit" (93 %). Le changement de taille pourrait n'avoir aucun effet sur certains fichiers (par ex., des fichiers avec une image de petite taille).

#### <span id="page-31-1"></span>**Lecture de la carte mémoire SD**

# **MP3 WMA JPEG**

Vous pouvez lire les MP3, Windows Media™ Audio ou JPEG stockés dans une carte mémoire SD. Avec la carte mémoire SD, vous pouvez également visionner le contenu spécial additionnel pour Profile 1,1 d'un BD-ROM pouvant être téléchargé à partir d'Internet. Vous pouvez stocker le contenu d'une carte mémoire SD par ordinateur et le lire avec un disque vidéo BD. Pour en savoir davantage à propos du contenu spécial additionnel, voyez le manuel d'instruction accompagnant le disque.

![](_page_31_Figure_26.jpeg)

-**Réglage du mode du support**

- **1 Appuyez sur [SETUP] en mode arrêt.**
- $2$  Utilisez  $[\triangle]$  /  $\triangleright$ ] pour sélectionner  $\frac{1}{2}$ , puis **enfoncez la touche [ENTER]. 3** Utilisez  $[\triangle]$   $\triangleright$  ] pour sélectionner  $_{\text{sum}}$ , puis enfoncez la touche [ENTER]. **enfoncez la touche [ENTER]. 4 Utilisez [**U **/** <sup>V</sup>**] pour sélectionner "Choix du média". 5 Appuyez sur [ENTER] plusieurs fois pour sélectionner "Mémoire SD".**

![](_page_31_Picture_30.jpeg)

• Cela mettra l'appareil en mode "Mémoire SD". Pour lire le contenu dans n'importe quel disque, quittez le mode "Mémoire SD" en sélectionnant "Disque".

**6 Appuyez sur [SETUP] pour quitter.**

![](_page_31_Picture_33.jpeg)

![](_page_31_Picture_35.jpeg)

**SUENSKA NEDERLANDS ESPAÑOL ITALIAN EN ENGLISH ENGLISH ENGLISH EN ENGLISH ENGLISH ENGLISH EN ENGLISH ENGLISH EN** 

**[Lecture](#page-18-0) [Lecture](#page-18-0)** -**Insertion et lecture de la carte mémoire SD**

![](_page_32_Picture_3.jpeg)

**1 Insérez une carte mémoire SD, l'étiquette vers le<br>
11 <b>Insert de la fente SD CARD** jusqu'à ce qu'elle<br>
20 clique. **haut, dans la fente SD CARD jusqu'à ce qu'elle clique.**

La liste de fichier s'affiche.

![](_page_32_Picture_6.jpeg)

**2 Suivez l'étape [2](#page-29-1) dans ["Lecture d'un fichier MP3,](#page-29-0)  [Windows Media™ Audio, JPEG et DivX®" à la page 26](#page-29-0).**

# -**Retrait de la carte mémoire SD**

**1 En mode arrêt, poussez la carte mémoire SD et retirez doucement votre doigt.**

**2 Saisissez la carte et tirez-la hors de la fente SD CARD.**

#### **Cartes compatibles:**

- Carte mémoire SD (8Mo 2Go)
- Carte mémoire SDHC (4Go)
- Mini carte SD (8Mo 2Go)
- Micro carte SD (8Mo 2Go)
- Pour les cartes miniSD et microSD, un adaptateur de carte est requis.

#### **Remarque**

- Ne retirez pas la carte en cours de lecture.
- Cet appareil prend en charge la carte mémoire SD avec le système de fichiers FAT12/FAT16 et la carte mémoire SDHC avec le système de fichiers FAT32.
- Ne supprimez pas les dossiers ou les fichiers dans la carte mémoire SD avec votre ordinateur. Cet appareil pourrait ne pas lire la carte mémoire SD.
- Cet appareil reconnaît jusqu'à 8 caractères du nom de fichier dans la carte mémoire SD. Les caractères après le 9e ne seront pas affichés.

![](_page_32_Figure_24.jpeg)

![](_page_33_Picture_0.jpeg)

# <span id="page-33-3"></span><span id="page-33-2"></span><span id="page-33-1"></span><span id="page-33-0"></span>**Configuration de fonction**

![](_page_33_Figure_3.jpeg)

![](_page_34_Picture_0.jpeg)

#### **[Configuration de fonction](#page-33-0) [Configuration de fonction](#page-33-0) Exagger Langue**

![](_page_34_Picture_459.jpeg)

• Pour la manière de sélectionner les éléments et options de réglages, voir ["Personnalisé" à la](#page-33-3)  [page 30](#page-33-3).

![](_page_34_Picture_460.jpeg)

- <span id="page-34-1"></span>• Les réglages marqués d'un (\*) sont par défaut.
- Le menu Rapide est constitué des menus de réglage utilisés les plus fréquemment et ils sont accompagnés de la marque **ever**
- Si vous sélectionnez "Autre", saisir le code numérique à quatre chiffres pour la langue souhaitée (voir ["Code de langue" à la page 40](#page-43-1)). Seules les langues prises en charge par le disque peuvent être sélectionnées.

![](_page_34_Figure_9.jpeg)

• Pour la manière de sélectionner les éléments et options de réglages, voir ["Personnalisé" à la](#page-33-3)  [page 30](#page-33-3).

<span id="page-34-0"></span>![](_page_34_Picture_461.jpeg)

<span id="page-34-2"></span>-**Vidéo** 

![](_page_35_Picture_0.jpeg)

<span id="page-35-2"></span>

<span id="page-35-1"></span><span id="page-35-0"></span>![](_page_35_Picture_483.jpeg)

<span id="page-35-3"></span>![](_page_35_Figure_4.jpeg)

![](_page_36_Picture_0.jpeg)

![](_page_36_Picture_541.jpeg)

- Les réglages marqués d'un (\*) sont par défaut.
- Le menu Rapide est constitué des menus de réglage utilisés les plus fréquemment et ils sont accompagnés de la marque **ever**
- Pour "Réglage RVB HDMI", sélectionnez "Ehance" si le contraste noir-blanc n'est pas clair. Le réglage ne prend effet que pour la sortie RVB HDMI.
- Même si "Résolution vidéo HDMI" est réglée à "1080p24" et "I/P Direct" est réglé à "Ef", pour un BD qui n'est pas enregistré à 1080p24 trames ou pour un DVD, la résolution vidéo supportée par le disque et l'écran sera produite plutôt que 1080p24 trames.
- Une image individuelle à l'écran est appelée sous forme de "Image" consistant en deux images distinctes se présentant comme "Trame". Certaines images pourraient être floues au réglage auto en "Mode Immobilité" en raison des caractéristiques de leurs données.
- Si l'image n'est pas produite de façon appropriée en sortie du dispositif d'affichage en raison du paramètre "Résolution vidéo HDMI" ou "Sortie composantes", appuyez sur  $\blacktriangleright$ , ssur le panneau avant, sans relâcher pendant plus de 5 secondes. Les deux réglages seront mis à la valeur par défaut automatiquement.
- Lorsque "Sortie composantes" est réglé à "480i/576i", "4:3 Squeeze Auto" et "4:3 Squeeze Ef" dans le "Aspect TV" ne fonctionnent pas.
- Si HDMI est branché, pour la résolution vidéo de la sortie composant, vous ne pourrez sélectionner que la résolution vidéo actuellement produite par HDMI OUT ou 480i/576i.
- Pour le matériel BD à 50 images, seule la résolution inférieure à 720p est disponible pour le "Sortie composantes".
- Si la résolution vidéo pour la sortie composant et la résolution vidéo HDMI ne correspondent pas, la résolution vidéo pour la sortie composant sera ajustée à la résolution de sortie HDMI actuelle. Les prises COMPONENT VIDEO OUT ne pourront produire de signals, et ce, en fonction du matériel sur le disque.
- Si vous lisez un DVD-vidéo protégé contre la copie, un signal 480p/576p sera produit par les prises COMPONENT VIDEO OUT, si "Sortie composantes" est réglé à "720p" ou à "1080i".
- Si le dispositif d'affichage branché ne supporte pas la trame 1080p24 ou si "I/P Direct" est réglé à "Hf", "1080p24" de la "Résolution vidéo HDMI" sera affiché en gris et vous ne pourrez le sélectionner.
- Si vous réglez sur "1080p24" pour la "Résolution vidéo HDMI" et le contenu du disque n'est pas compatible avec la trame 1080p24, une image 1080p60 trames sera produite en sortie s'il s'agit d'un disque NTSC et une image 1080p50 trames sera produite s'il s'agit d'un disque PAL.
- Pour la lecture de BD, si vous réglez "Sortie composantes" à "480i/576i", un signal 480p/576p sera produit par les prises COMPONENT VIDEO OUT.
- Les éléments de réglage qui ne sont pas disponibles dans la situation actuelle de l'appareil seront affichés en gris et vous ne pourrez donc pas les sélectionner.
- Même si "Selection HDMI" est réglé à "YCbCr", si le dispositif d'affichage ne supporte pas YCbCr, le RVB sera produit.
- Si "Résolution vidéo HDMI" est réglé à "1080p" ou à "1080p24", vous ne pouvez pas régler le "Sortie composantes".

#### <span id="page-36-2"></span>**E M**<sub>io</sub> Audio

![](_page_36_Figure_21.jpeg)

• Pour la manière de sélectionner les éléments et options de réglages, voir ["Personnalisé" à la](#page-33-3)  [page 30](#page-33-3).

<span id="page-36-1"></span><span id="page-36-0"></span>![](_page_36_Picture_542.jpeg)

• La valeur par défaut du "Mode Audio Disque BR" est "Sortie Audio Mixte". Si vous souhaitez exclusivement produire un audio primaire de haute qualité, réglez "Mode Audio Disque BR" sur "Sortie Audio HD".

![](_page_36_Figure_25.jpeg)

![](_page_37_Picture_0.jpeg)

<span id="page-37-2"></span><span id="page-37-0"></span>![](_page_37_Picture_561.jpeg)

![](_page_37_Picture_562.jpeg)

• Si vous réglez "Source Directe" à "Ef", "Sortie Audio HDMI" à "HDMI 2ch" ou "Sortie Audio 7.1ch" à "2 Canaux", "Gestion des basses 2ch" n'est pas disponible.

• Dans les circonstances suivantes, "Multi HDMI(Normal)", "Multi HDMI(LPCM)" et "HDMI 2ch" ne sont pas disponibles.

- Le câble HDMI n'est pas branché à une prise HDMI OUT.

- Le dispositif d'affichage branché est éteint.
- Le dispositif d'affichage branché n'est pas compatible à la sortie audio.

• Lorsque "Source Directe" est réglé à "Ef", "Gestion des basses 2ch" et "Réglage haut-parleur" ne seront pas disponibles.

#### <span id="page-37-1"></span>**Réglage de la sortie numérique**

Lorsque "Son muet" est sélectionné dans le réglage "Sortie Audio HDMI", le signal audio du HDMI mis en sourdine et les signaux audio produit par le DIGITAL OUT changent en fonction du réglage du "Sortie numérique".

<Réglage "Sortie numérique"> Son  $\rightarrow$  Sortie Audio HDMI  $\rightarrow$  Son muet

#### Train Binaire\*:

Lors de la lecture de disques enregitrés en Dolby Digital, Dolby Digital Plus, Dolby TrueHD, DTS ou DTS-HD, le flux principal correspondant (Dolby Digital ou DTS) est produit.

#### LPCM:

Le signal LPCM sera produit par le DIGITAL OUT.

• Ce réglage n'est pas fonctionnel lorsque le signal audio HDMI est produit.

• Lorsque le HDMI et le DIGITAL OUT sont tous les deux branchés à d'autres appareils, les signaux audio produits par le HDMI OUT seront également produits pas la prise DIGITAL OUT. Par contre, le signal Dolby Digital sera produit plutôt que le Dolby Digital Plus et le Dolby TrueHD, et le signal DTS sera produit plutôt que le DTS-HD.

• Lorsque le "Mode Audio Disque BR" est réglé à "Sortie Audio HD", le Dolby Digital Plus, le Dolby TrueHD, ou le DTS-HD seront produits comme flux principal (Dolby Digital ou DTS). Si la source audio est le Dolby Digital, le DTS ou le LPCM, le même flux audio réglé pour le "Sortie Audio HDMI" sera produit. (Lors de la production d'un Multi LPCM par le HDMI OUT, le mixage réducteur à 2 canaux LPCM sera produit par le DIGITAL OUT.)

• Lorsque "Mode Audio Disque BR" est réglé à "Sortie Audio Mixte", la sortie audio du DIGITAL OUT suivra le réglage du "Sortie Audio HDMI". (Lors de la production d'un Multi LPCM par le HDMI OUT, le mixage réducteur à 2 canaux LPCM sera produit par le DIGITAL OUT.)

![](_page_38_Picture_0.jpeg)

#### <span id="page-38-0"></span>**[Configuration de fonction](#page-33-0) [Configuration de fonction](#page-33-0) Réglage du haut-parleur**

Cet appareil vous permet de jouir d'un son ambiophonique multi-canaux du type ambiophonie canal 7,1 / canal 5,1.

<Exemple de disposition de base de système ambiophonique à canal 7,1>

![](_page_38_Figure_4.jpeg)

Pour exploiter au mieux, cette fonction, configurez vos hauts-parleurs de la façon appropriée en vous reportant au tableau ci-dessous.

Les options de réglage des haut-parleurs sont disponibles aux endroits suivants;

<Le réglage des haut-parleurs pour la production d'un signal audio par la prise HDMI OUT >

(Disponible si vous avez un câble HDMI branché à la prise HDMI OUT)

Configuration  $\rightarrow$  Rapide  $\rightarrow$  Sortie Audio HDMI  $\rightarrow$  Multi HDMI(LPCM)

Configuration  $\rightarrow$  Custom  $\rightarrow$  Son  $\rightarrow$  Sortie Audio HDMI  $\rightarrow$  Multi HDMI(LPCM)

<Le réglage des haut-parleurs pour la production d'un signal audio par les prises 7.1ch AUDIO OUT >

Configuration  $\rightarrow$  Rapide  $\rightarrow$  Sortie Audio 7.1ch  $\rightarrow$  Multi Canaux

Configuration  $\rightarrow$  Custom  $\rightarrow$  Son  $\rightarrow$  Sortie Audio 7.1ch  $\rightarrow$  Multi Canaux

Comment naviguer pour rejoindre le réglage "Multi HDMI(LPCM)" et "Multi Canaux"

#### **1) Utilisez**  $[\triangle / \nabla]$  pour sélectionner les éléments de menu.

**2) Utilisez** [ $\triangle$  /  $\nabla$ ] pour sélectionner les éléments souhaités de réglage.

- Utilisez **[RETURN]** pour retourner sur l'écran précédent.
- **3) Utilisez [**Y **/** Z**] pour sélectionner les options souhaitées (sauf pour "Test Tonalite" et "Defaut".) Pour "Test Tonalite":**

#### **Utilisez [**Y **/** Z**] pour sélectionner "Manuel" ou "Auto", puis appuyez sur [ENTER].**

- La tonalité d'essai sera produite. Si vous sélectionnez "Manuel", utilisez [ $\triangle$  /  $\nabla$ ] pour sélectionner le haut-parleur souhaité, puis utilisez **[**Y **/** Z**]** pour régler le volume. Si vous sélectionnez "Auto", utilisez  $[<]$  /  $>$ ] pour régler le volume du haut parleur reproduisant la tonalité d'essai.
- Si vous voulez arrêter la tonalité d'essai, appuyez sur **[RETURN]**.

#### **Pour "Defaut":**

**Appuyez sur [ENTER] pour remettre à zéro le paramètre "Temps de Décalage". 4) Appuyez sur [SETUP] pour quitter.**

![](_page_38_Picture_594.jpeg)

• Pour le "Réglage haut-parleur", les réglages de grandeur de chaque haut-parleur peuvent être ajustés automatiquement en fonction de chaque réglage. (par ex., si le "Avant" est réglé à "Bas", le "Subwofer" sera automatiquement réglé à "Ef" et vous ne pourrez pas régler également "Centre", "Surround", et "Retour surround", à "Haut".)

- Si vous branchez un système ambiophonique à 5,1 canaux, réglez "Retour surround" de "Réglage haut-parleur" à "Non".
- "Non" pour "Centre", "Surround" et "Retour surround" ne sont pas disponible comme réglage des haut-parleurs pour le signal audio produit par la prise HDMI OUT.
- "Hf" pour "Subwofer" ne sont pas disponible comme réglage des haut-parleurs pour le signal audio produit par la prise HDMI OUT.

![](_page_38_Picture_29.jpeg)

<span id="page-39-0"></span>![](_page_39_Picture_0.jpeg)

![](_page_39_Picture_458.jpeg)

graves de 10 dB.

![](_page_40_Picture_0.jpeg)

#### <span id="page-40-2"></span><span id="page-40-0"></span>**[Configuration de fonction](#page-33-0) [Configuration de fonction](#page-33-0) External Parent**

Le contrôle de classement vous permet de spécifier une limite empêchant que vos enfants ne voient du matériel ne leur convenant pas. La lecture sera interrompue si le classement dépassent les niveaux que vous aurez définis et vous devrez saisir un mot de passe avant de pouvoir poursuivre la lecture.

![](_page_40_Picture_4.jpeg)

<span id="page-40-3"></span>1) Utilisez  $[\langle \langle 1/\rangle \rangle]$  pour sélectionner  $\alpha$  puis enfoncez la touche [ENTER].

#### **2) Appuyez sur [les boutons numériques] pour saisir votre mot de passe à 4 caractères. Pour un premier usage:** appuyez sur **[les boutons numériques]** pour saisir un nombre à 4 chiffres (sauf 4737), puis appuyez sur **[ENTER]**. Ce nombre servira de mot de passe à compter de la deuxième fois. Enregistrez votre mot de passe au cas où vous l'oublieriez.

- Si vous oubliez le mot de passe, entrez **[4]**, **[7]**, **[3]**, **[7]**. Le mot de passe sera effacé et le niveau de classement sera ramené sur "Tout".
- Tandis que vous saisissez le mot de passe, appuyez sur **[CLEAR]** pour effacer le nombre, puis ressaisir le mot de passe.

# <span id="page-40-1"></span>**Procédez vers A - C**

#### **A) Note disque BR**

- **1) Utilisez [**U **/** V**] pour sélectionner "Note disque BR", puis enfoncez la touche [ENTER].**
- **2) Utilisez** [ $\triangle$  /  $\nabla$ ] pour sélectionner l'option de votre choix, puis appuyez sur [ENTER].

**"Tout"** : Pour annuler la restriction.

**"Stratification/âge"**: Pour spécifier une restriction relativement à l'âge.

• Après avoir sélectionné "Stratification/âge", utilisez **[les boutons numériques]** pour saisir un âge entre 0 et 254, puis appuyez sur **[ENTER]**.

- (par ex., pour 15 ans, appuyez sur **[0]**,**[1]**,**[5]**)
- **3) Appuyez sur [SETUP] pour quitter.**

#### **B) Note DVD**

- **1)** Utilisez [ $\triangle$  /  $\nabla$ ] pour sélectionner "Note DVD", puis enfoncez la touche [ENTER].
- **2) Utilisez**  $[\triangle / \nabla]$  pour sélectionner le niveau de votre choix, puis appuyez sur [ENTER].
- **3) Appuyez sur [SETUP] pour quitter.**

### **EXPLICATIONS RELATIVES AU CLASSEMENT**

![](_page_40_Picture_342.jpeg)

#### **C) Changement de mot de passe**

- **1) Utilisez [**U **/** V**] pour sélectionner "Change Password", puis enfoncez la touche [ENTER].**
- **2) Entrez un nouveau mot de passe à 4 caractères, puis appuyez sur [ENTER].**
- **3) Appuyez sur [SETUP] pour quitter.**

![](_page_41_Picture_0.jpeg)

#### <span id="page-41-2"></span>**Autres**

![](_page_41_Figure_3.jpeg)

• Pour la manière de sélectionner les éléments et options de réglages, voir "Personnalisé [page 30](#page-33-3).

<span id="page-41-3"></span><span id="page-41-1"></span>![](_page_41_Picture_443.jpeg)

![](_page_41_Picture_444.jpeg)

### <span id="page-41-0"></span>*<b>INITIA* Initialiser

Initialisation du réglage ou carte mémoire SD.

![](_page_41_Figure_9.jpeg)

- **1) Appuyez sur [SETUP] en mode arrêt.**
- **2) Utilisez [**Y **/** Z**] pour sélectionner "Initialiser", puis enfoncez la touche [ENTER].**
- **3) Utilisez [**U **/** V**] pour sélectionner l'option souhaitée, puis appuyez sur [ENTER].**
	- **"Non"** : Quittez sans initialisation.
	- **"Configuration"** : Remise à zéro du paramètre CONFIGURATION sur les valeurs par défaut. **"Dispositif mémoire"**: Initialise la carte mémoire SD. Après apparition du message de confirmation, utilisez **[**U **/** V**]** pour sélectionner "Oui", puis enfoncez la
- touche **[ENTER]**. **4) Appuyez sur [ENTER]. (Pour "Configuration" et "Dispositif mémoire" seulement)**
- **5) Appuyez sur [SETUP] pour quitter.**

#### **Remarque**

• Le réglage de "Parent" ne sera pas remis à zéro.

![](_page_41_Figure_19.jpeg)

#### <span id="page-42-1"></span><span id="page-42-0"></span>**Résolution des problèmes**

Si l'appareil ne fonctionne pas bien bien qu'il soit utilisé conformément aux instructions contenues dans le présent manuel, contrôlez-le en consultant la liste de contrôle à cet effet.

![](_page_42_Picture_442.jpeg)

![](_page_42_Picture_443.jpeg)

#### **Remarque**

• Certaines fonctions ne sont pas disponibles dans certains modes spécifiques, mais cela n'est pas une anomalie. Lisez la description des présentes Manuel de l'utilisateur pour le détail du bon fonctionnement.

• Certaines fonctions sont interdites sur certains disques.

![](_page_43_Picture_0.jpeg)

#### <span id="page-43-1"></span>**[Autres](#page-42-0) [Autres](#page-42-0)**

#### <span id="page-43-0"></span>**Code de langue**

![](_page_43_Picture_500.jpeg)

# **Remarque**

• Si vous choisissez une langue qui a un code de langue à trois lettres (entre crochets), le code sera affiché chaque fois que vous changerez le réglage de la langue audio ou des sous-titres sur page [23.](#page-26-3) Si vous choisissez une autre langue, '---' s'affichera au lieu de cela.

![](_page_43_Figure_6.jpeg)

![](_page_43_Picture_501.jpeg)

![](_page_43_Picture_9.jpeg)

#### <span id="page-44-0"></span>**Spécifications**

#### **SYSTEME DE SIGNAL**

#### Couleur NTSC/PAL

#### **DISQUES APPLICABLES**

(1) Disques vidéo BD/DVD

Disques monoface 12 cm à 1 couche, Disques monoface 12 cm à 2 couches, disques biface 12 cm à 2 couches (1 couche par côté)

Disques monoface 8 cm à 1 couche, Disques monoface 8 cm à 2 couches, disques biface 8 cm à 2 couches (1 couche par côté)

(2) BD-RE/-R (enregistré en format BDMV)

Disques monoface 12cm à 1 couche, disques monoface 12cm 2 couches Disques monoface 8cm à 1 couche, disques monoface 8cm 2 couches

(3) DVD-R

Disques monoface 12cm à 1 couche, disques monoface 12cm 2 couches Disques monoface 8 cm à 1 couche, disques monoface 8 cm 2 couches

(4) DVD-RW

Disques monoface 12cm 1 couche Disques monoface 8cm 1 couche

- (5) Disques compacts (CD audio) Disques 12cm, disques 8cm
- (6) CD-RW/-R Disques 12cm, disques 8cm

#### **CARTES MEMOIRES APPLICABLES**

- (1) Carte mémoire SD
- (2) Carte mémoire SDHC
- (3) Mini carte SD
- (4) Micro carte SD

#### **SORTIE S-VIDÉO**

Niveau de sortie Y: 1Vp-p (75Ω/ohms) Niveau de sortie C: 0,3Vp-p Connecteurs de sortie: Connecteur S, 1 jeu

#### **SORTIE VIDÉO**

Niveau de sortie Y: 1Vp-p (75Ω/ohms) Connecteurs de sortie: Fiche femelle, 1 jeu

#### **COMPOSANT DE SORTIE**

Niveau de sortie Y: 1Vp-p (75Ω/ohms) Niveau de sortie PB/CB: 0,7Vp-p (75Ω/ohms) Niveau de sortie PR/CR: 0,7Vp-p (75Ω/ohms) Connecteurs de sortie: Prises de type BNC, 1 jeu/Fiches femelles, 1 jeu

#### **SORTIE HDMI**

Prise jack de sortie: Terminal HDMI à 19 broches, 1 jeu HDMI ver. 1.3a (Coloris, Dolby Digital Plus, Dolby TrueHD, DTS-HD)

#### **SORTIE AUDIO ANALOGUE**

Niveau de sortie: 2Vrms (10kΩ/kohms) Connecteur de sortie à 2 canaux (L, R): Fiches femelles, Multi canaux (FL, FR, C, SL, SR, SBL, SBR, SW): Fiches femelles, 1 jeu

#### **PROPRIÉTÉS DE SORTIE AUDIO**

![](_page_44_Picture_344.jpeg)

#### **SORTIE AUDIO NUMÉRIQUE**

Sortie optique des signaux numériques: Connecteur optique, 1 jeu Sortie coaxiale des signaux numériques: Fiche femelle, 1 jeu

#### **ALIMENTATION**

230V CA, 50Hz

#### **CONSOMMATION D'ENERGIE**

68W (Veille: 0,8W)

#### **DIMENSIONS EXTERNES MAXIMALES**

- $L : 434$  mm
- H : 139 mm
- P : 399 mm

(pièces en saillie inclues)

### **POIDS**

10,3 kg

#### **TELECOMMANDE**

RC-1091 Type à impulsion infrarouge

Alimentation: 3V CC, 2 piles R6P AA Dimensions externes:  $L: 52$  mm

- $H: 227$  mm
- P : 30 mm

Poids: 171g (piles inclues)

• Les spécifications et le modèle peuvent changer sans préavis aux fins de l'amélioration des équipements.

![](_page_44_Picture_54.jpeg)

**Printed in China 541 110022 101D**

# **DENON TOKYO, JAPAN**

**www.denon.com Denon Brand Company, D&M Holdings Inc. E5G00ED\_E5G02ED\_E5G04ED\_E5J00ED\_E5J02ED\_E5J04ED / 1VMN26397A** ★★★★